Google タグマネージャーでの

# JavaScriptタグ設置方法

**概要**

Google タグマネージャー(以下GTM)にJavaScriptタグを設置する方法を説明します。

2023年7月よりGTMへのタグ設置が可能となりました。 2023年7月以前よりご利用中のお客様でGTMタグ設置をご希望の場合、レコメンドサポート による切り替え対応が必要です。 GTMタグ設置される前に必ず、GTMタグ設置ご希望の旨、 recommend support@dragon.jp宛てにご連絡ください。

**目次**

- 1. [変数の通知設定](#page-1-0)
- 2. [「変数」設定](#page-8-0)
- 3. [「トリガー」設定](#page-10-0)
- 4. [「タグ」設定](#page-12-0)

4-1. [表示設定について](#page-39-0)

4-1-1. [お客様Webサイト側に表示フックとなる固有のid,](#page-39-1) classまたはタグが存在 [する場合](#page-39-1)

4-1-2. [お客様Webサイト側に表示フックとなる固有のid,](#page-41-0) classがない場合

- 5. [タグの公開](#page-42-0)
- 6. [タグの動作確認](#page-42-1)

# <span id="page-1-0"></span>**1. 変数の通知設定**

GTMで使用する変数をお客様Webサイト側から送るための通知設定を行います。

# **設置場所**

お客様Webサイト内で、アイテム情報、会員ID、CV情報をそれぞれ保持するページに記述して ください。

# **記述方法**

[データレイヤー変数](#page-1-1)[とJavaScript変数](#page-3-0)の2種類あります。 お客様のWebサイトの作りによってお選びください。

<span id="page-1-1"></span>**データレイヤー変数**

以下、「●●●」は、カートシステムやCMSで用意されている変数や独自タグをセットしてくださ い。

**アイテム情報**

```
JavaScript
<script type="text/javascript">
    window.dataLayer = window.dataLayer || [];
    dataLayer.push({
      'wa_itemCd': '●●●',
      'wa_itemUrl': '●●●',
      'wa_itemNm': '●●●',
      'wa_itemImg': '●●●',
      'wa_itemPrice': '●●●',
      'wa_itemReleaseDate': '●●●',
      'wa_ItemDispStart': '●●●',
      'wa_ItemDispEnd': '●●●',
      'wa_itemStock': '•••',
      'wa_itemDisabled': '●●●',
      'wa_itemCate': '•••',
      'wa_itemMultiCate': '●●●',
      'wa_itemMultiCate2': '●●●',
      'wa_itemMultiCate3': '●●●',
      'wa_itemMultiCate4': '●●●'
    '});
</script>
```
## **会員ID情報**

```
JavaScript
<script type="text/javascript">
    window.dataLayer = window.dataLayer || [ ] ;dataLayer.push({
      'wa_userId': '•••'
    '});
</script>
```
# **CV情報**

アイテムコードと購入個数の配列※を作成し、GTM側に変数として通知する。 ※例 obj : {101: '2', 199: '1', 222: '1'}

```
JavaScript
<script type="text/javascript">
// 以下はサンプルです。お客様Webサイトに応じて書き換えが必要です。
var order_index = document.getElementById("order_index").textContent;
var product_id = [];
var quantity = [];
var data = [];
for (var i = 1; i \le order_index; i++) {
  if ( document.getElementById("product_id_" + i) != null ) {
   var arr = document.getElementById("product_id_" + i).textContent;
    product_id.push(arr);
  }
  if ( document.getElementById("quantity_" + i) != null ) {
   var arr = document.getElementById("quantity_" + i).textContent;
    quantity.push(arr);
  }
  // Product_id: (3) ['222', '101', '199']
  // quantity: (3) ['1', '2', '1']
 if ( product_id[i-1] != null && quantity[i-1] != null) {
    var data \tan = []:
   data_tmp.push(product_id[i-1]);
    data_tmp.push(quantity[i-1]);
    data[i-1] = data_tmp;}
}
obj = Object.assign(...data.map(([k, v]) => ({{[k]:v}}));
// obj : {101: '2', 199: '1', 222: '1'}
window.dataLayer = window.dataLayer || [];
dataLayer.push({
```

```
'wa_cvResult': obj
});
</script>
```
**カート内ページ**

アイテムコードの配列※を作成し、GTM側に変数として通知する。

※例:配列(Arrayオブジェクト) product\_id: (3) ['231', '101', '119']

```
JavaScript
<script type="text/javascript">
// 以下はサンプルです。お客様Webサイトに応じて書き換えが必要です。
var order index = document.getElementById("order index").textContent;
var product_id = [];
for (var i = 1; i <= order_index; i++) {
 if ( document.getElementById("product_id_" + i) != null ) {
   var arr = document.getElementById("product_id_" + i).textContent;
   product_id.push(arr);
  }
  // product_id: (3) ['222', '101', '199']
}
window.dataLayer = window.dataLayer || [];
dataLayer.push({
  'wa_itemCdinCart': product_id
});
</script>
```
<span id="page-3-0"></span>**JavaScript変数**

<ご注意> 必ずGTMタグより上部に記述してください。 GTMタグより上部に記述できない場合は、データレイヤー変数をご利用ください。

以下、「●●●」は、カートシステムやCMSで用意されている変数や独自タグをセットしてくださ い。

# **アイテム情報**

JavaScript

```
<script type="text/javascript">
      window.wa_itemCd = '\bullet \bullet \bullet',
      window.wa_itemUrl = '\bullet \bullet \bullet',
      window.wa_itemNm = '\bullet \bullet \bullet',
      window.wa_itemImg = '\bullet \bullet \bullet',
      window.wa_itemPrice = '\bullet\bullet\bullet'window.wa_itemReleaseDate = '\bullet \bullet \bullet',
      window.wa_ItemDispStart = '\bullet \bullet \bullet',
      window.wa_ItemDispEnd = '\bullet \bullet \bullet',
      window.wa_itemStock = '\bullet\bullet\bullet',
      window.wa_itemDisabled = '\bullet\bullet\bullet',
      window.wa_itemCate = '\bullet \bullet \bullet',
      window.wa_itemMultiCate = '\bullet \bullet \bullet',
      window.wa_itemMultiCate2 = '\bullet \bullet \bullet',
      window.wa_itemMultiCate3= '\bullet\bullet\bullet',
      window.wa_itemMultiCate4 = '\bullet\bullet\bullet'
</script>
```
### **会員ID情報**

```
JavaScript
<script type="text/javascript">
     window.wa_userId = '\bullet\bullet\bullet'</script>
```
#### **CV情報**

アイテムコードと購入個数の配列※を作成し、GTM側に変数として通知する。 ※例 obj : {101: '2', 199: '1', 222: '1'}

```
JavaScript
<script type="text/javascript">
// 以下はサンプルです。お客様Webサイトに応じて書き換えが必要です。
var order_index = document.getElementById("order_index").textContent;
var product_id = [];
var quantity = [];
var data = [];
for (var i = 1; i \le order_index; i++) {
```

```
if ( document.getElementById("product_id_" + i) != null ) {
   var arr = document.getElementById("product_id_" + i).textContent;
    product_id.push(arr);
  }
  if ( document.getElementById("quantity_" + i) != null ) {
   var arr = document.getElementById("quantity_" + i).textContent;
    quantity.push(arr);
  }
  // Product_id: (3) ['222', '101', '199']
  // quantity: (3) ['1', '2', '1']
 if ( product_id[i-1] != null && quantity[i-1] != null) {
   var data_tmp = [];
   data_tmp.push(product_id[i-1]);
   data_tmp.push(quantity[i-1]);
   data[i-1] = data_{amp};}
}
obj = Object.assign(...data.map(([k, v]) => ({{[k]:v}}));
// obj : {101: '2', 199: '1', 222: '1'}
window.wa_cvResult = obj
</script>
```

```
カート内ページ
```
アイテムコードと購入個数の配列を作成し、GTM側に変数として通知する。

例:配列(Arrayオブジェクト) product\_id: (3) ['231', '101', '119']

```
JavaScript
<script type="text/javascript">
// 以下はサンプルです。お客様Webサイトに応じて書き換えが必要です。
var order_index = document.getElementById("order_index").textContent;
var product id = []:
for (var i = 1; i \le order_index; i++) {
  if ( document.getElementById("product_id_" + i) != null ) {
   var arr = document.getElementById("product_id_" + i).textContent;
   product_id.push(arr);
  }
  // product_id: (3) ['222', '101', '199']
```

```
}
```

```
window.wa_itemCdinCart = product_id
</script>
```
# **変数一覧**

**アイテム情報**

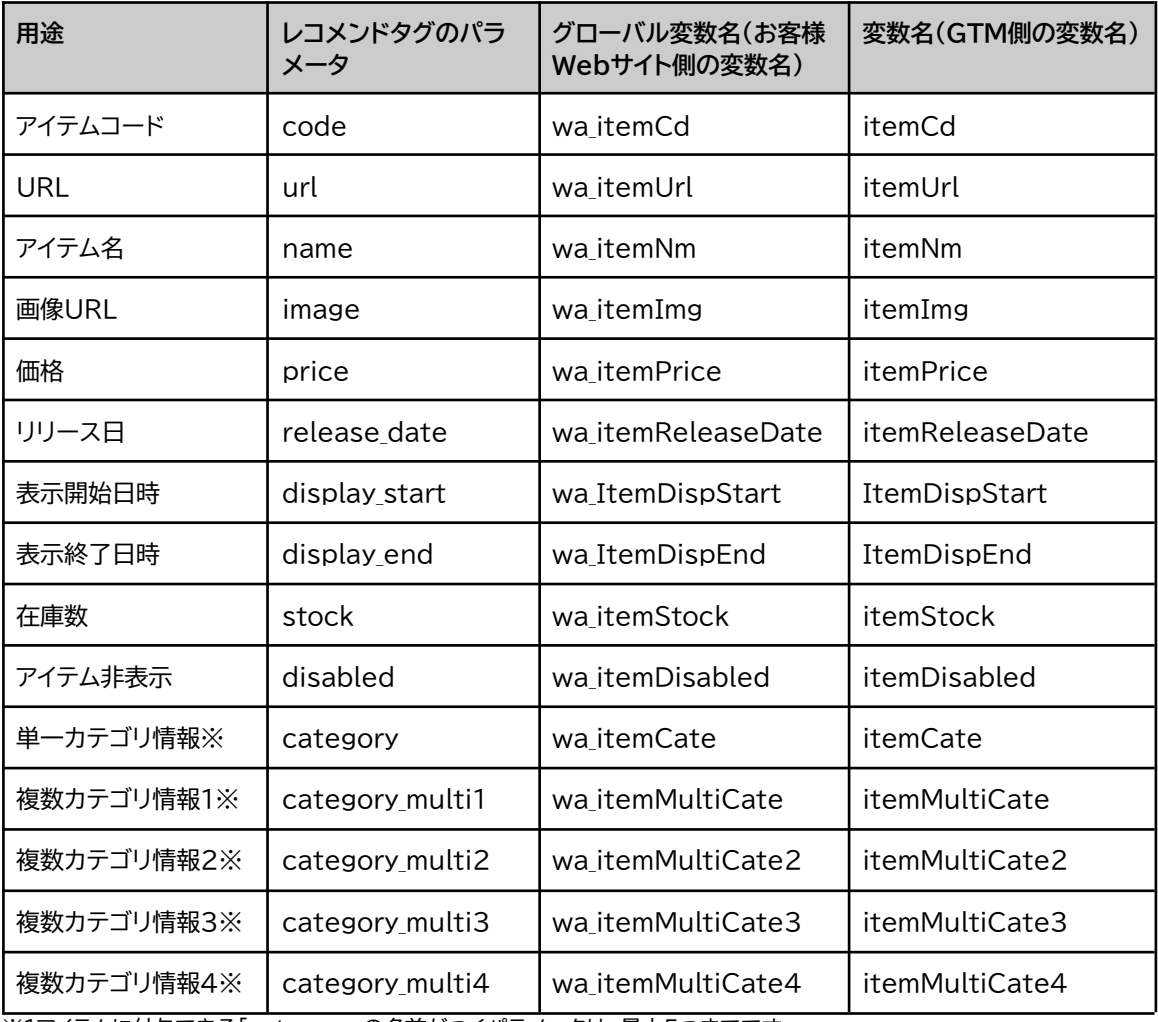

※1アイテムに付与できる「category」の名前がつくパラメータは、最大5つまでです。

上記以外にも出力したい情報がある場合は、半角英数字で「パラメータ」「グローバル変数」「変 数」をいくつでもご自由に追加いただけます。

また、上記「グローバル変数名」「変数名」ともに変更いただいても動作に影響はありません。

# **会員ID情報**

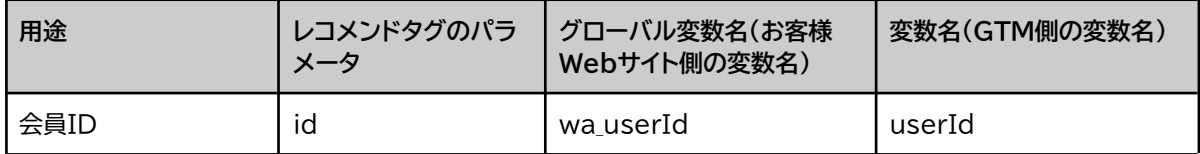

# **CV情報**

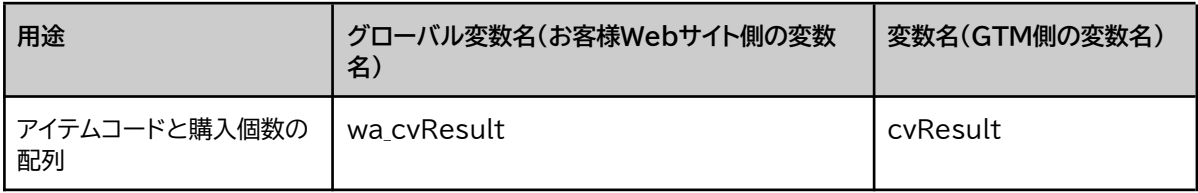

# **カート内アイテム情報**

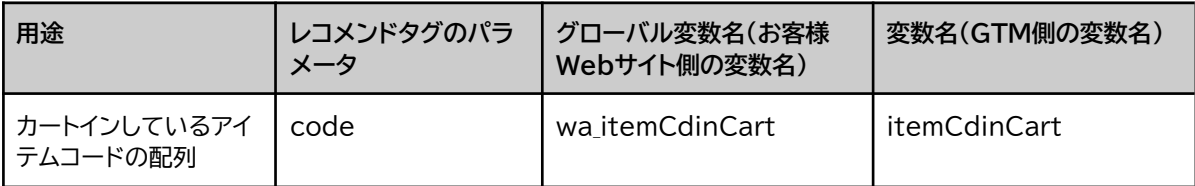

# <span id="page-8-0"></span>**2. 「変数」設定**

<span id="page-8-1"></span>1から通知された変数をGTM側で使用するための設定を行います。

# **組み込み変数**

お客様Webサイト内でレコメンドタグを動作させるページを指定(トリガー設定)する際に使用 します。

設定は、**GTM > 変数 > 組み込み変数**画面より行います。 また、ここでは「Page URL」を使用することを前提に説明します。

**<一覧に「Page URL」が表示されている場合>**

対応は不要です。

**<一覧に「Page URL」が表示されていない場合>**

- 1. 「設定」ボタン押下
- 2. 「Page URL」にチェックを入れる

お客様Webサイトの作りによって「Page URL」以外にチェックを入れて使用しても問題はあり ません。

選択する組み込み変数にお困りの場合は、Webサイトご担当者様または提携されている代理 店・制作パートナー様にご相談ください。

# **ユーザー定義変数**

1で設定したお客様Webサイトから送られた変数をGTM内で使用するため、GTM側で変数定 義を行います。

設定は、**GTM > 変数 > ユーザー定義変数**画面より行います。

1の「変数の通知設定」で選択した方法(データレイヤー変数またはJavaScript変数)により、設 定方法が異なります。ご注意ください。

# **データレイヤー変数を使用する場合**

1で通知設定した**すべての変数**を以下の手順で定義してください。

- 1. 「新規」ボタン押下
- 2. 「無題の変数」:任意 GTMで一覧表示する際に表示される名前です。レコメンドで使用していることがわか る名前をつけてください。
- 3. 「変数の設定」押下
- 4. 「データレイヤーの変数」押下
- 5. 以下の項目設定後、「保存」ボタン押下
	- a. データレイヤーの変数名 変数一覧「変数名(GTM側の変数名)」の値を指定
	- b. データレイヤーのバージョン:「バージョン2」選択
	- c. デフォルト値を設定:チェックなし
	- d. 値の形式:設定なし

**JavaScript変数を使用する場合**

1で通知設定した**すべての変数**を以下の手順で定義してください。

- 1. 「新規」ボタン押下
- 2. 「無題の変数」:任意 GTMで一覧表示する際に表示される名前です。レコメンドで使用していることがわか る名前をつけてください。
- 3. 「変数の設定」押下
- 4. 「JavaScript変数」押下
- 5. 以下の項目設定後、「保存」ボタン押下
	- a. グローバル変数名

変数一覧「グローバル変数名(お客様Webサイト側の変数名)」の値を指定

b. 値の形式:設定なし

# <span id="page-10-0"></span>**3. 「トリガー」設定**

お客様Webサイト内でレコメンドタグを動作させるページを登録します。

設定は、**GTM > トリガー**画面より行います。

ここでは、トリガーの発生場所を「Page URL」として説明します。 「Page URL」以外を指定することも可能です。 選択したい項目がない場合は、「GTM > 変数 > [組み込み変数](#page-8-1)」画面より追加してください。

**必須トリガー**

- 3-1. 基本タグ・トリガー
- 3-2. 詳細ページ・トリガー

**推奨トリガー**

- **3-3. CV完了ページ・トリガー** CV情報収集、CV予測レコメンドご利用時は、登録必須です。
- 3-4. ログイン後ページ・トリガー 会員ID収集をする際は、登録必須です。
- 3-5.404ページ・トリガー お客様Webサイトからアイテム削除した際に404ページがある場合は、登録いただくこ とを推奨します。
- 3-6. トップページ・トリガー
- 3-7. 一覧ページ・トリガー
- 3-8. カート内ページ・トリガー カート内レコメンドご利用時は、登録必須です。

**その他トリガー** レコメンドタグを動作させるページすべて 例:マイページ、ランディングページ など

# **3-1. 基本タグ・トリガー**

すべてのタグを動作させるために必須である「基本タグ」のトリガーです。

- 1. 「新規」ボタン押下
- 2. 「無題のトリガー」:任意 (GTMで一覧表示する際に表示される名前)
- 3. 「トリガーの設定」押下
- 4. トリガーのタイプを選択:ページビュー
- 5. このトリガーの発生場所:すべてのページビュー
- 6. 「保存」ボタン押下

# **3-2. 詳細ページ・トリガー**

お客様Webサイト内の行動履歴を収集するためのタグを動作させるために必須のトリガーで す。

- 1. 「新規」ボタン押下
- 2. 「無題のトリガー」:任意 (GTMで一覧表示する際に表示される名前)
- 3. 「トリガーの設定」押下
- 4. トリガーのタイプを選択:ページビュー
- 5. このトリガーの発生場所:一部のページビュー 一部のページビューを選択すると、プルダウンメニューが2つ表示されます
- 6. 先頭のプルダウンから「Page URL」を選択し、アイテム詳細ページURLにマッチさせる ための条件を追加

※「Page URL」以外も選択可

3-3以降、その他トリガーもこの設定方法と同じ手順で登録してください。

# <span id="page-12-0"></span>**4. 「タグ」設定**

レコメンド機能表示を行うための各種タグを登録します。

**全タグ一覧**

# **基本タグ ※必須**

● [基本タグ](#page-13-0)

# **情報収集系のタグ1 ※必須**

- [アイテム情報収集タグ](#page-14-0) ※[API](https://www.submit.ne.jp/recommend/hc/manual/api-03)、[データ連携で](https://www.submit.ne.jp/recommend/hc/manual/setitemdata#2)アイテム情報連携をしている場合は登録不要です。
- [レコメンド表示タグ\(行動履歴収集用\)](#page-15-0)

# **情報収集系のタグ2 ※ご利用機能に応じて登録**

- [会員ID収集タグ](#page-16-0)
- [CV情報収集タグ](#page-18-0)
- [アイテム自動削除タグ](#page-19-0)

# **機能表示タグ ※ご利用機能に応じて登録**

- [PVレコメンド表示タグ](#page-20-0)
- [CVレコメンド表示タグ](#page-21-0)
- [CV予測レコメンド表示タグ](#page-23-0)
- [テキストレコメンド表示タグ](#page-24-0)
- [画像レコメンド表示タグ](#page-25-0)
- [パーソナライズレコメンド表示タグ\(閲覧履歴ベース\)](#page-26-0)
- [パーソナライズレコメンド表示タグ\(購入履歴ベース\)](#page-28-0)
- [パーソナライズレコメンド表示タグ\(会員ID別\)](#page-29-0)
- [カート内レコメンド表示タグ](#page-31-0)
- [ランキング表示タグ](#page-32-0)
- [ピックアップ表示タグ](#page-33-0)
- [新着アイテム表示タグ](#page-35-0)
- [閲覧履歴表示タグ](#page-36-0)
- [マルチデバイス閲覧履歴表示タグ](#page-37-0)

# **タグ登録**

タグの登録は、**GTM > タグ**画面より行います。

# **共通手順**

- 1. 「新規」ボタン押下
- 2. 「タグの設定」押下
- 3. タグタイプを選択:カスタムHTML
- 4. 以下、設定内容およびトリガーは、タグ別詳細設定を参照

# **タグ別詳細設定**

# <span id="page-13-0"></span>**基本タグ**

#### **■タグの設定**

「名前のないタグ」:基本タグ に変更

## **HTML**

```
JavaScript
<script type="text/javascript" src="//d.rcmd.jp/アカウント
ID/item/recommend.js" charset="UTF-8"></script>
```
※アカウントIDは、レコメンド管理画面にログインする際に使用するIDです。1アカウントにつき1つ発行しています。

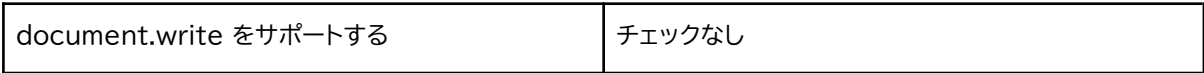

#### **詳細設定**

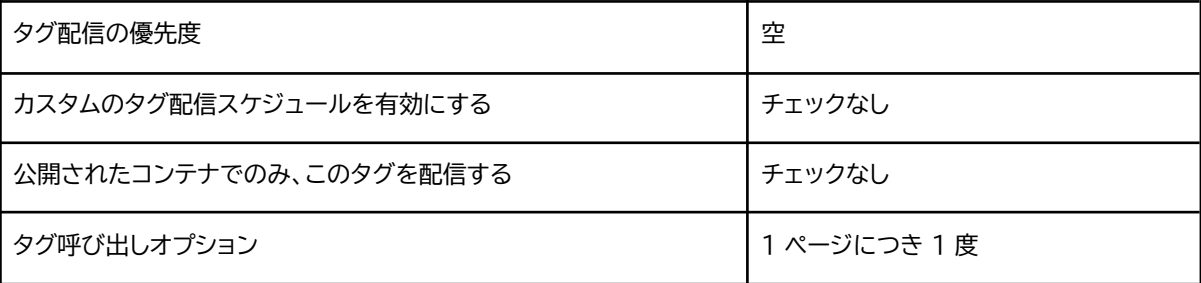

#### **タグの順序付け**

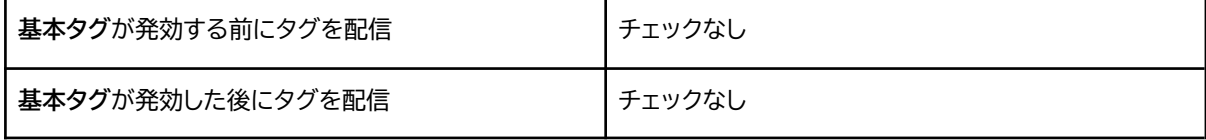

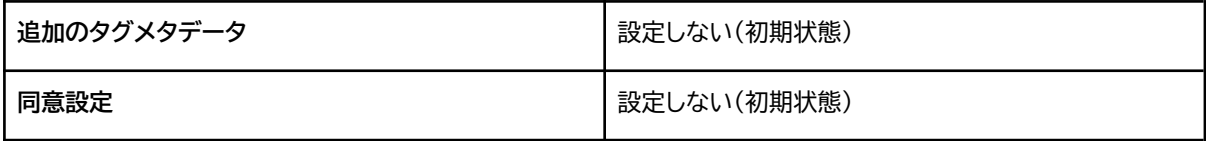

#### **■トリガー**

「基本タグ・トリガー」を選択

<span id="page-14-0"></span>**アイテム情報収集タグ ■タグの設定**

「名前のないタグ」:アイテム情報収集タグ に変更

#### **HTML**

```
JavaScript
<script type="text/javascript">
try{
  _rcmdjp._setItemData({
    code: '{{itemCd}}',
   name: '{{itemNm}}',
    url: '{{itemUrl}}',
    image: '{{itemImg}}',
    price: '{{itemPrice}}',
    stock: '{{itemStock}}',
    disabled: '{{itemDisabled}}',
    category: '{{itemCate}}',
    category_multi1: '{{itemMultiCate}}',
    category_multi2: '{{itemMultiCate2}}',
    category_multi3: '{{itemMultiCate3}}',
    category_multi4: '{{itemMultiCate4}}'
  });
\} catch(err) \{\}</script>
```
※「1. 変数の通知設定」でお客様Webサイトから送られるすべてのパラメータと変数を記述してください。 code, name, url以外の不要なパラメータがある場合は、削除して問題ありません。

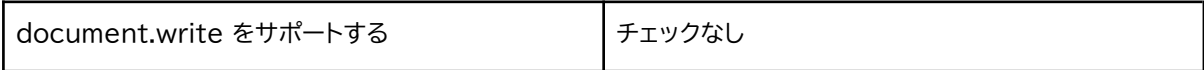

#### **詳細設定**

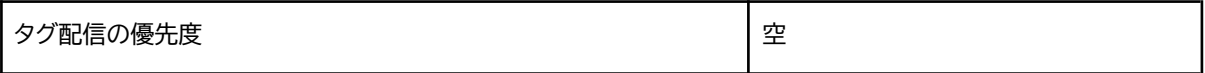

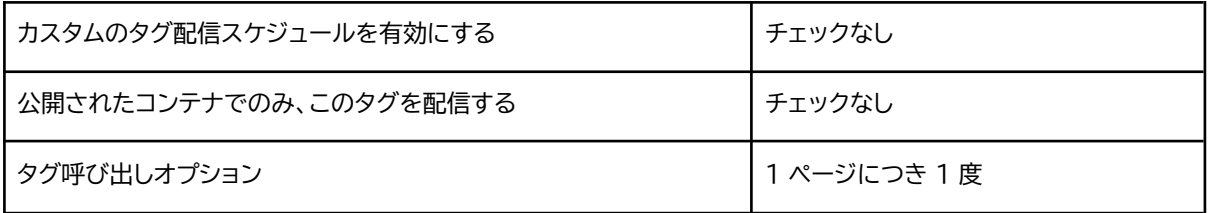

#### **タグの順序付け**

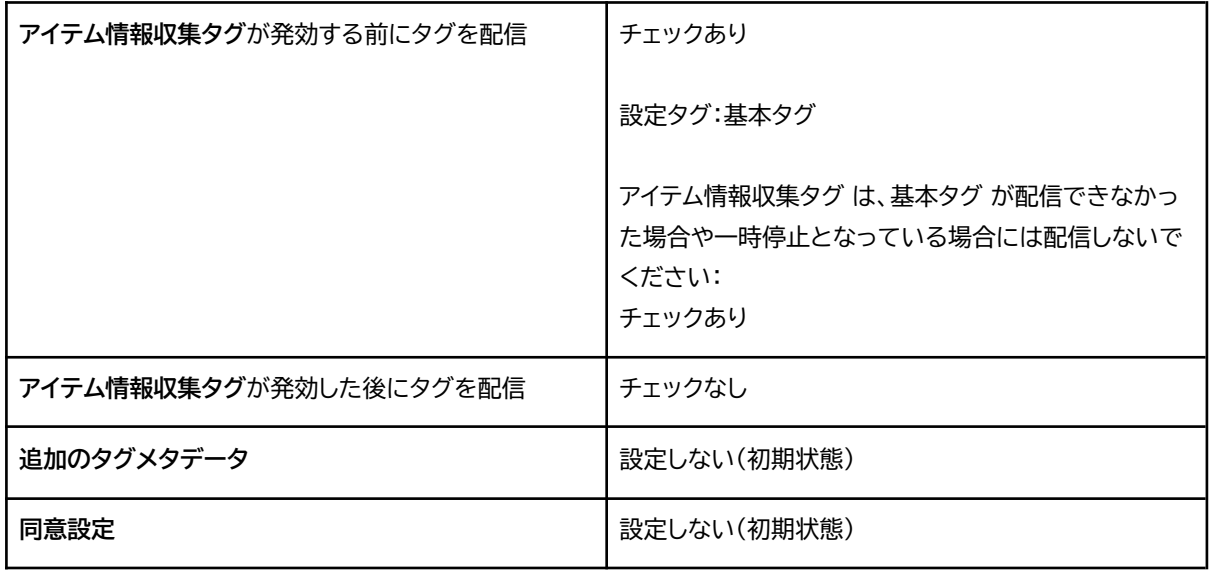

#### **■トリガー**

「詳細ページ・トリガー」を選択

# <span id="page-15-0"></span>**レコメンド表示タグ(行動履歴収集用)**

# **■タグの設定**

「名前のないタグ」:レコメンド表示タグ(行動履歴収集用) に変更

```
JavaScript
<script type="text/javascript">
try{
  _rcmdjp._displayRecommend({
   code: '{{itemCd}}',
    template: 'tracking'
});
} catch(err) {}
</script>
```
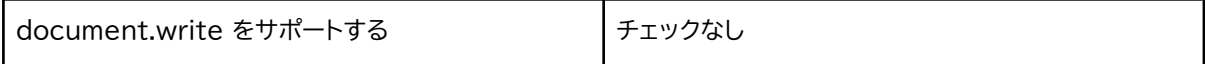

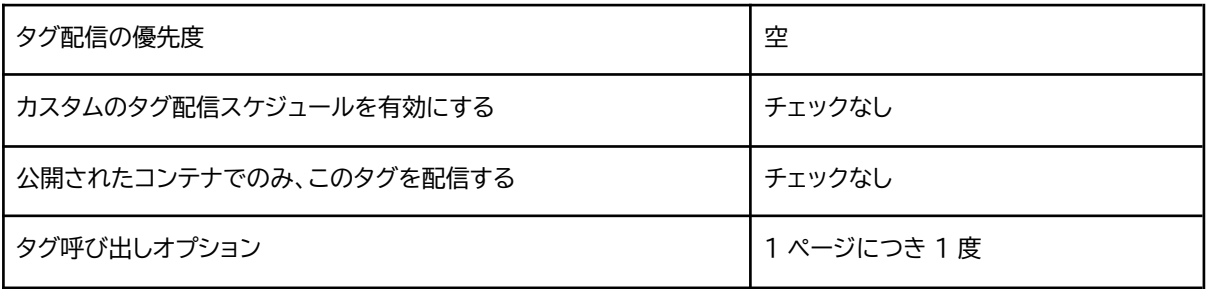

#### **タグの順序付け**

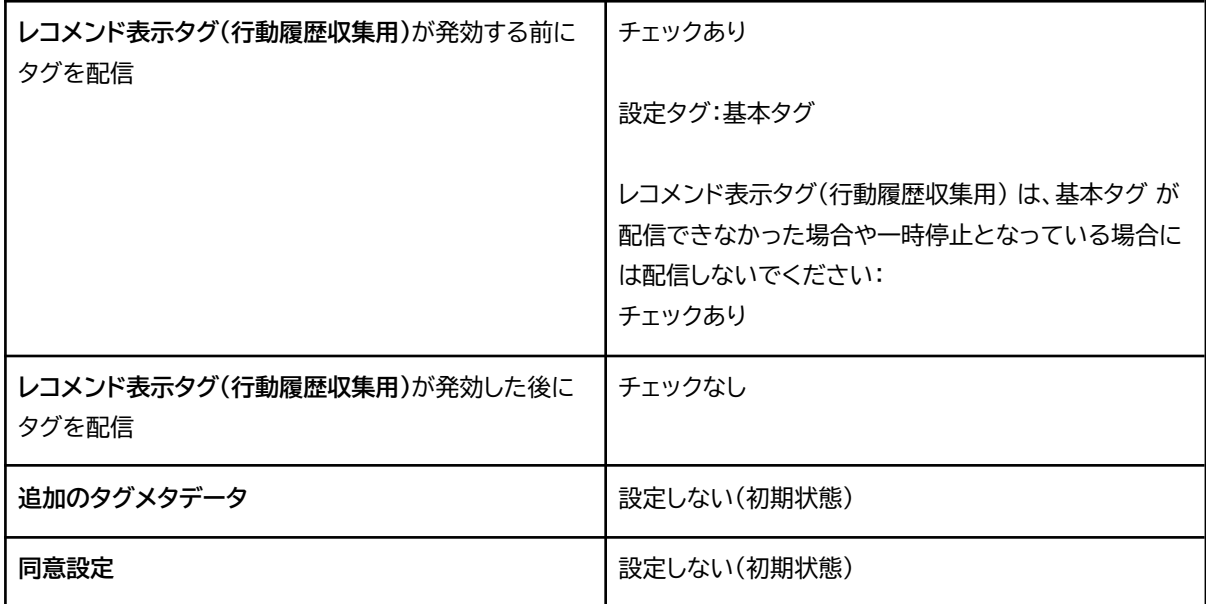

# **■トリガー**

「詳細ページ・トリガー」を選択

# <span id="page-16-0"></span>**会員ID収集タグ**

# **■タグの設定**

「名前のないタグ」:会員ID収集タグ に変更

```
JavaScript
<script type="text/javascript">
try{
 _rcmdjp._setUser({
```

```
id: '{{userId}}'
 });
\} catch(err) \{\}</script>
```
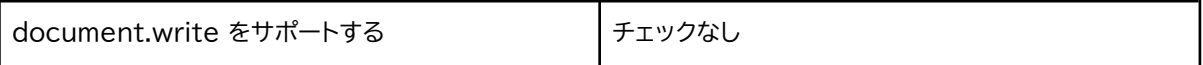

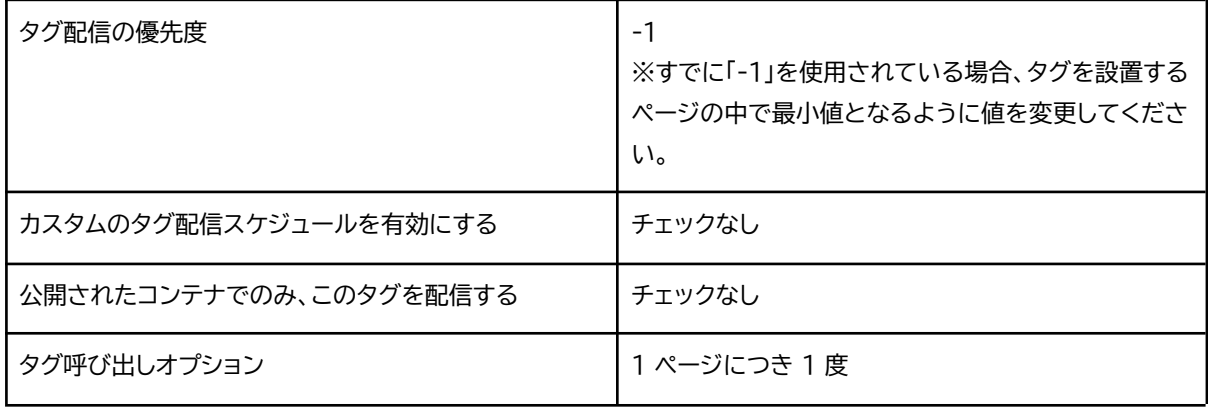

# **タグの順序付け**

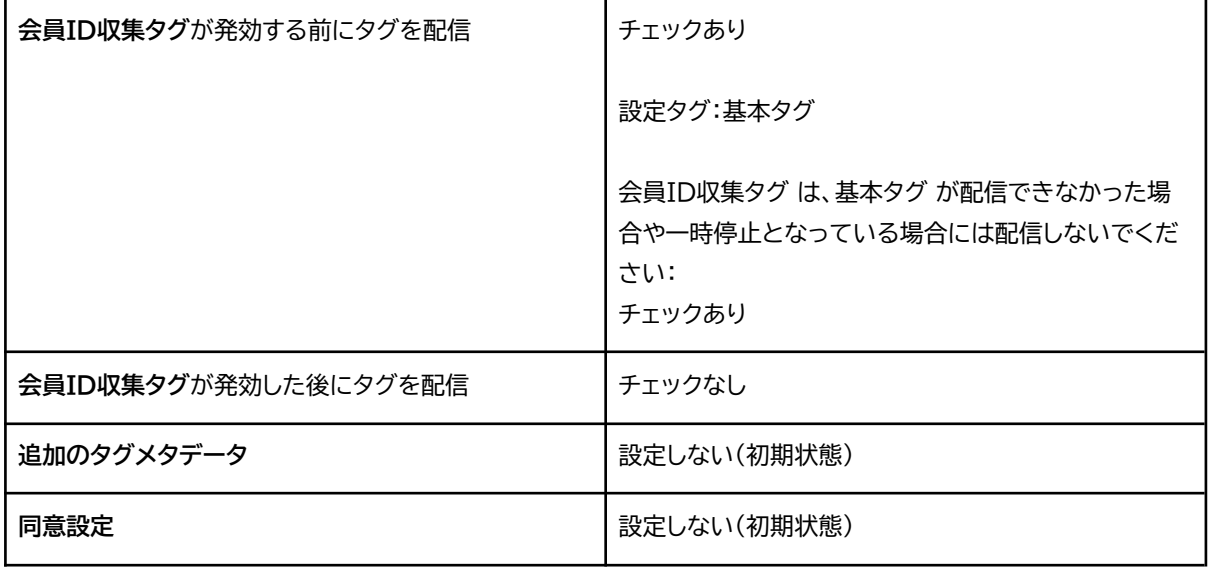

# **■トリガー**

「ログイン後ページ・トリガー」を選択

# <span id="page-18-0"></span>**CV情報収集タグ ■タグの設定** 「名前のないタグ」:CV情報収集タグ に変更

# **HTML**

```
JavaScript
<script type="text/javascript">
try{
  _rcmdjp._trackConversion(
   {{cvResult}} //obj : {101: '2', 199: '1', 222: '1'}
 )
} catch(err) {}
</script>
```
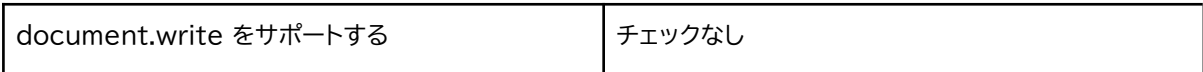

### **詳細設定**

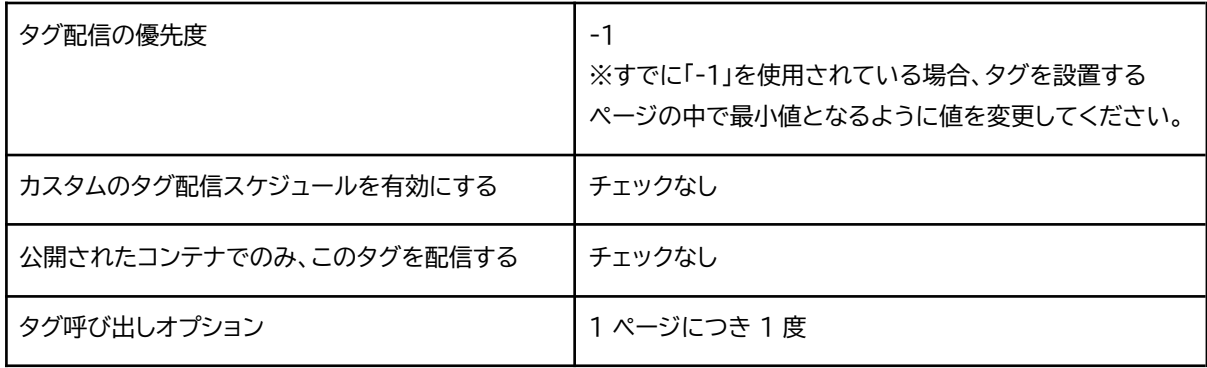

# **タグの順序付け**

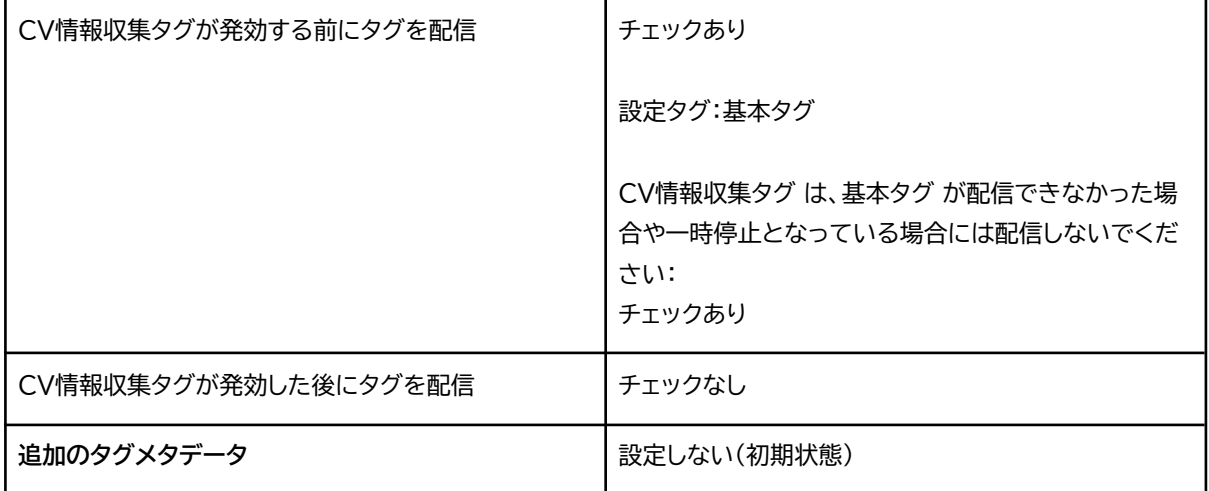

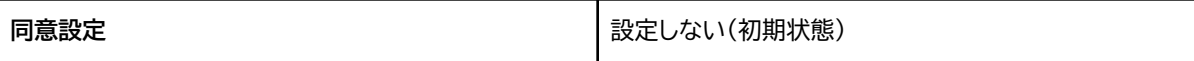

# **■トリガー**

「CV完了ページ・トリガー」を選択

## <span id="page-19-0"></span>**アイテム自動削除タグ**

# **■タグの設定**

「名前のないタグ」:アイテム自動削除タグ に変更

#### **HTML**

```
JavaScript
<script type="text/javascript">
try{
  _rcmdjp._setItemData({
   code: '{{itemCd}}',
    disabled: '1'
});
} catch(err) \{\}</script>
```
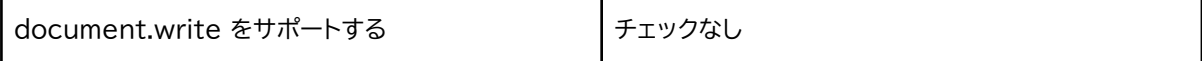

#### **詳細設定**

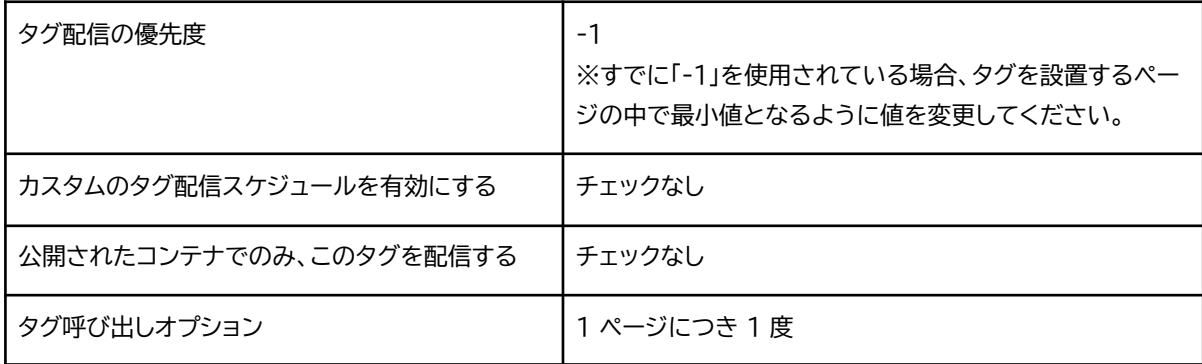

## **タグの順序付け**

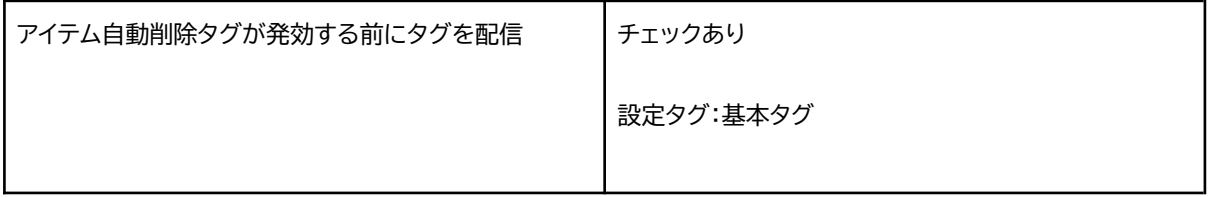

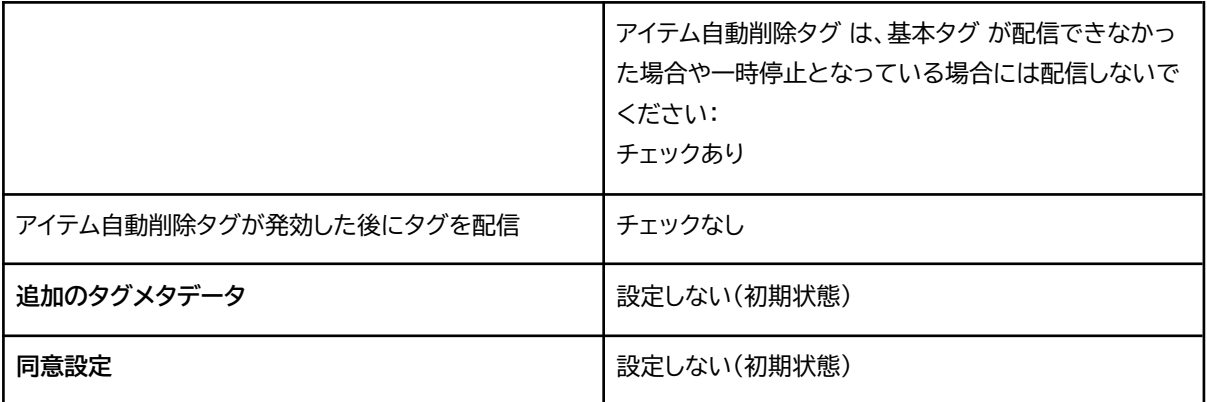

### **■トリガー**

「404ページ・トリガー」を選択

# <span id="page-20-0"></span>**PVレコメンド表示タグ**

# **■タグの設定**

「名前のないタグ」:PVレコメンド表示タグ に変更

# **HTML**

```
JavaScript
<script type="text/javascript">
try{
 _rcmdjp._displayRecommend({
   el: 'el_rcmd_pv_recommend',
   code: '{{itemCd}}',
   type: 'pv',
   template: '•••' // レコメンド管理画面「表示設定 > テンプレートー覧/作成」のテンプ
レート名を指定
});
} catch(err) {}
</script>
```
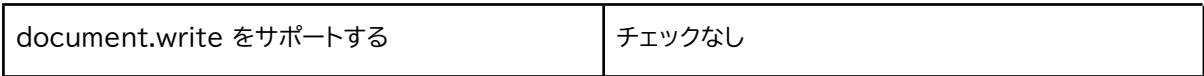

#### **詳細設定**

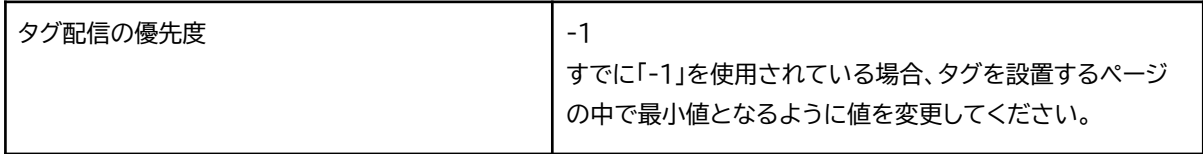

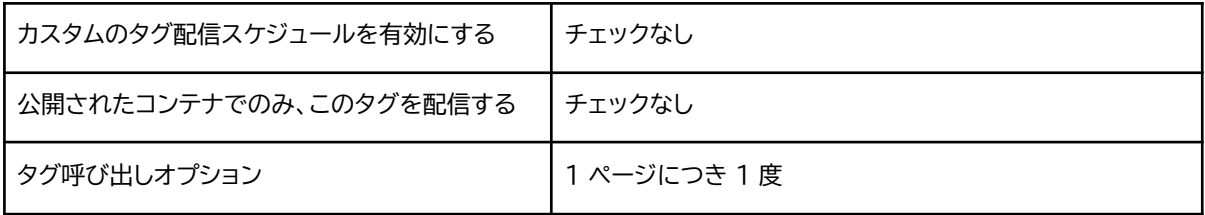

#### **タグの順序付け**

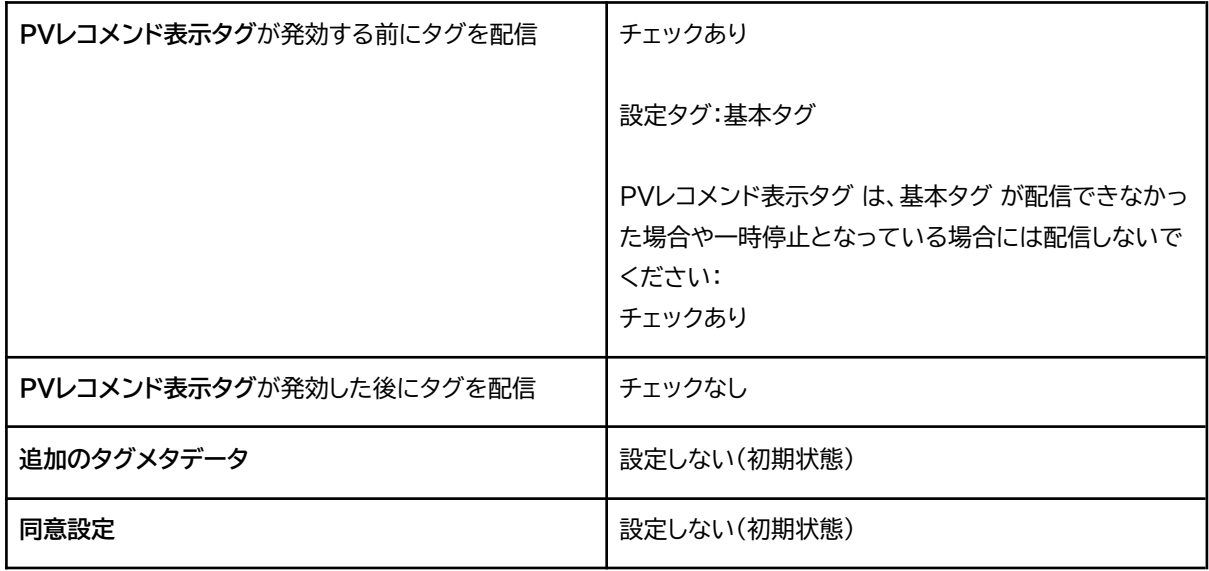

# **■トリガー**

「詳細ページ・トリガー」を選

# <span id="page-21-0"></span>**CVレコメンド表示タグ**

## **■タグの設定**

「名前のないタグ」:CVレコメンド表示タグ に変更

```
JavaScript
<script type="text/javascript">
try{
  _rcmdjp._displayRecommend({
   el: 'el_rcmd_cv_recommend',
   code: '{{itemCd}}',
    type: 'cv',
```

```
template: '•••' // レコメンド管理画面「表示設定 > テンプレートー覧/作成」のテンプ
レート名を指定
});
} catch(err) {}
</script>
```
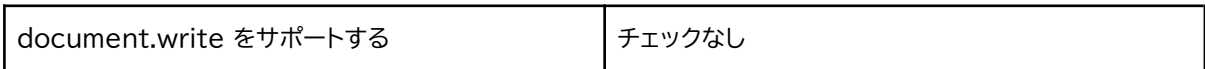

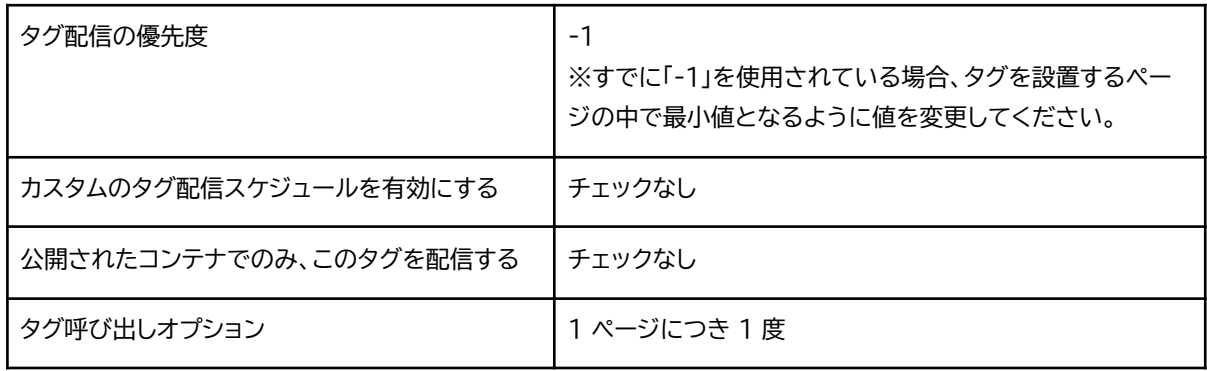

# **タグの順序付け**

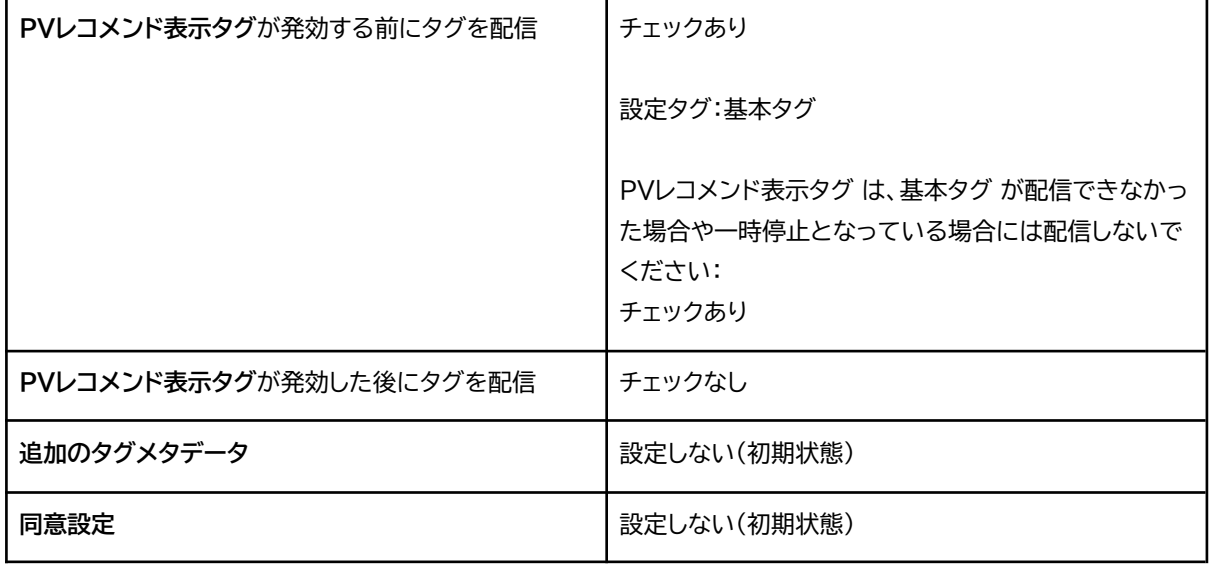

# **■トリガー**

「詳細ぺージ・トリガー」を選択

# <span id="page-23-0"></span>**CV予測レコメンド表示タグ**

# **■タグの設定**

「名前のないタグ」:CV予測レコメンド表示タグ に変更

# **HTML**

```
JavaScript
<script type="text/javascript">
try{
 _rcmdjp._displayRecommend({
   el: 'el_rcmd_ai_recommend',
   code: '{{itemCd}}',
   type: 'pv_cv',
   template: '•••' // レコメンド管理画面「表示設定 > テンプレートー覧/作成」のテンプ
レート名を指定
});
} catch(err) {}
</script>
```
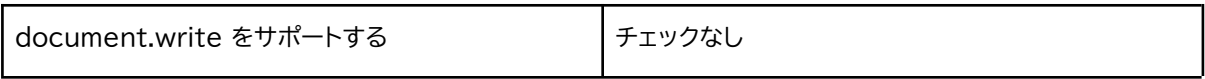

#### **詳細設定**

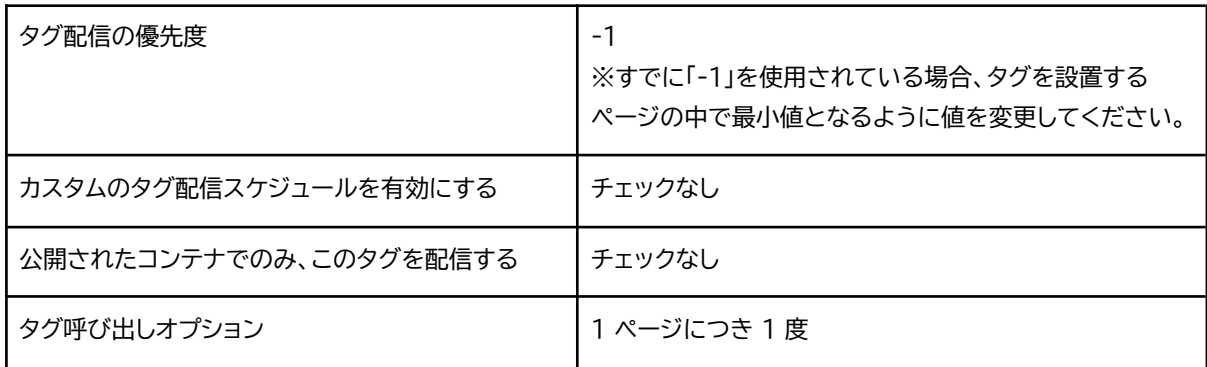

## **タグの順序付け**

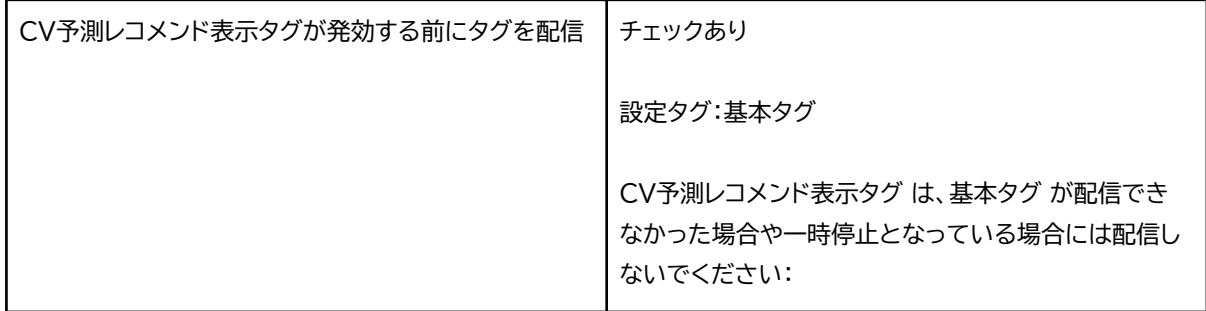

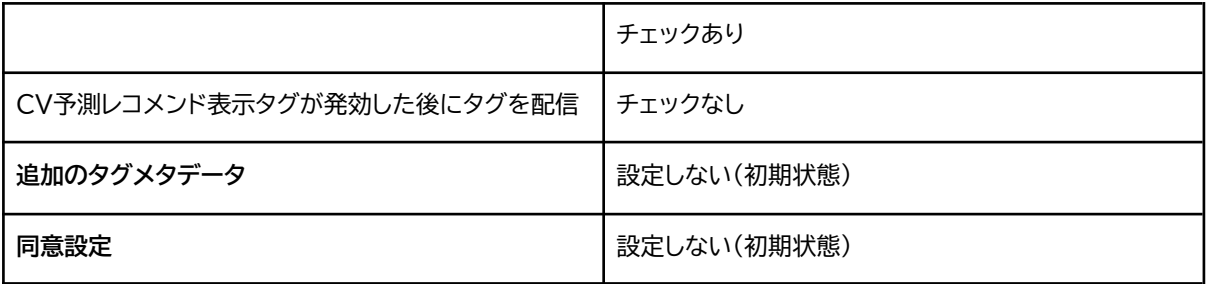

#### **■トリガー**

「詳細ぺージ・トリガー」を選択

# <span id="page-24-0"></span>**テキストレコメンド表示タグ**

# **■タグの設定**

「名前のないタグ」:テキストレコメンド表示タグ に変更

# **HTML**

```
JavaScript
<script type="text/javascript">
try{
 _rcmdjp._displayRecommend({
   el: 'el_rcmd_text_recommend',
   code: '{{itemCd}}',
   type: 'pv_cv',
  template: '•••' // レコメンド管理画面「表示設定 > テンプレート一覧/作成」のテンプ
レート名を指定
});
} catch(err) {}
</script>
```
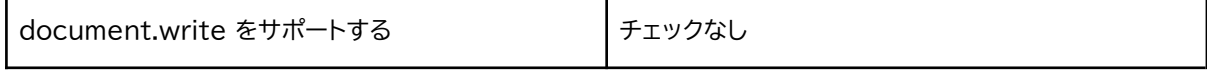

#### **詳細設定**

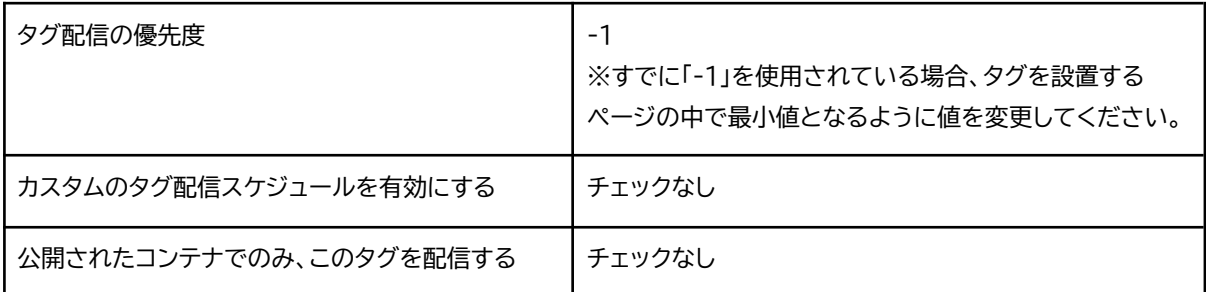

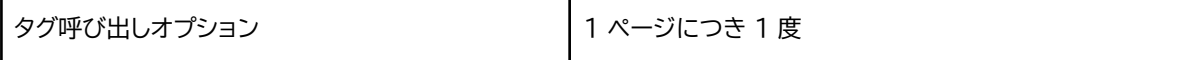

#### **タグの順序付け**

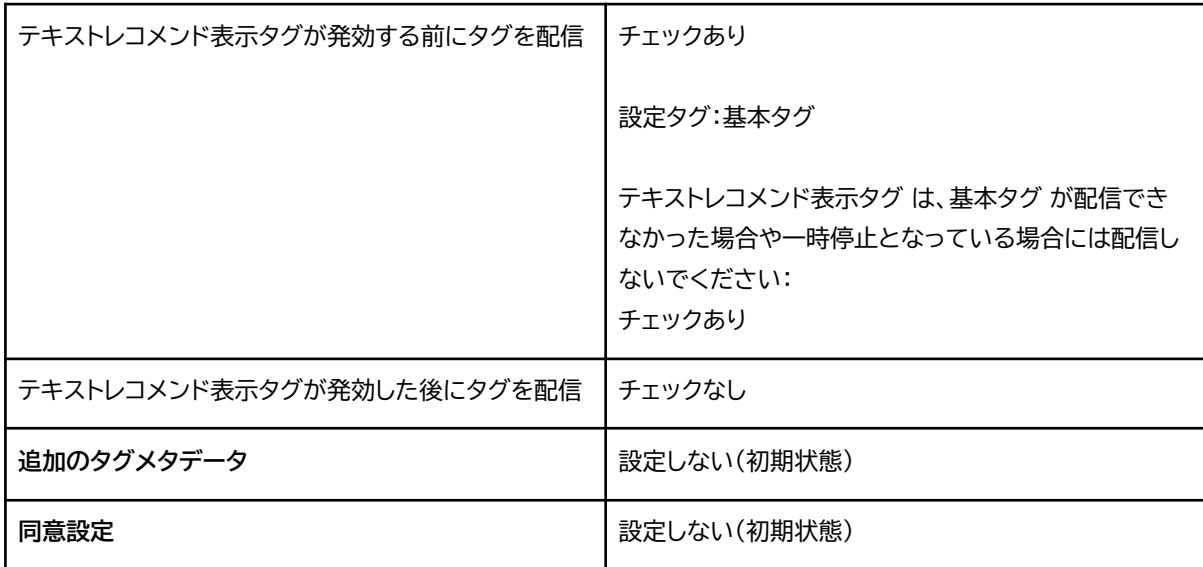

#### **■トリガー**

「詳細ぺージ・トリガー」を選択

### <span id="page-25-0"></span>**画像レコメンド表示タグ**

**■タグの設定**

「名前のないタグ」:画像レコメンド表示タグ に変更

```
JavaScript
<script type="text/javascript">
try{
 _rcmdjp._displayRecommend({
   el: 'el_rcmd_image_recommend',
   code: '{{itemCd}}',
   type: 'pv_cv',
   template: '•••' // レコメンド管理画面「表示設定 > テンプレートー覧/作成」のテンプ
レート名を指定
});
} catch(err) {}
</script>
```
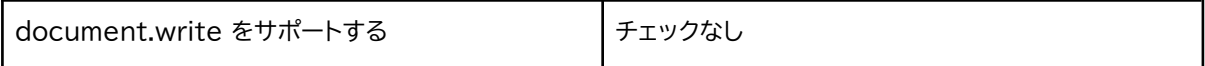

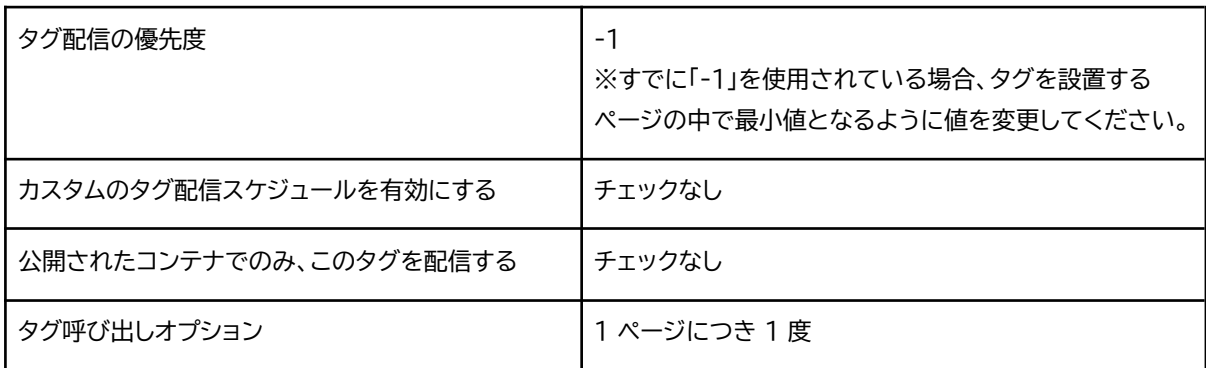

#### **タグの順序付け**

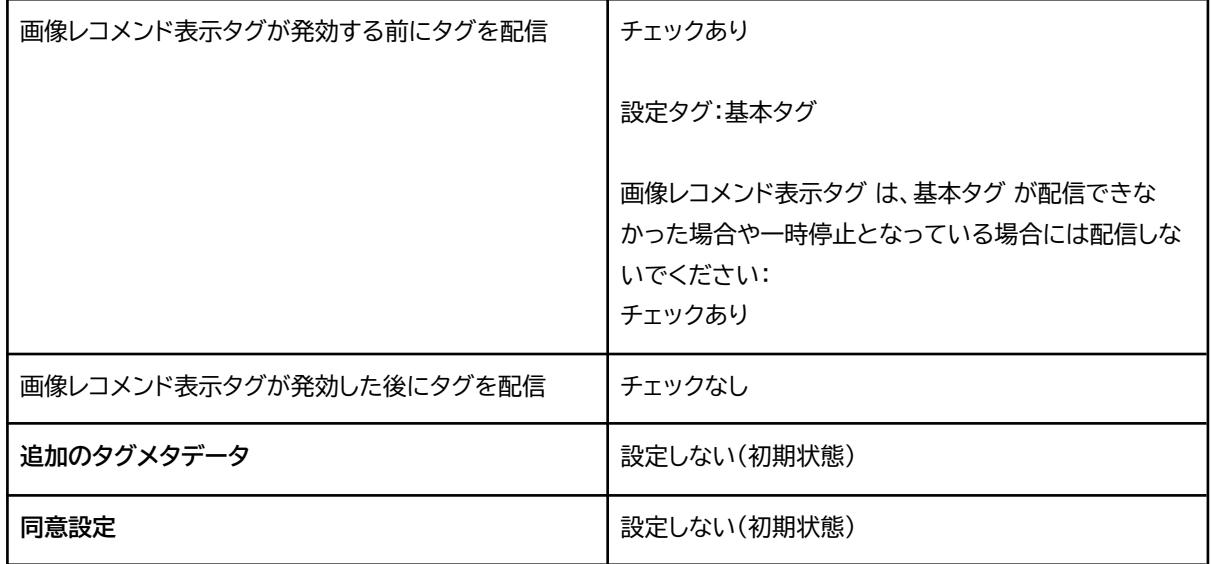

#### **■トリガー**

「詳細ぺージ・トリガー」を選択

<span id="page-26-0"></span>**パーソナライズレコメンド表示タグ(閲覧履歴ベース)**

# **■タグの設定**

「名前のないタグ」:パーソナライズレコメンド表示タグ(閲覧履歴ベース) に変更

```
JavaScript
<script type="text/javascript">
```

```
try{
if (_rcmdjp._target._viewed().length) {
 _rcmdjp._displayRecommend({
   el: 'el_rcmd_pr_pv_recommend',
   type: 'pv', //「CV」も指定可
   code: _rcmdjp._target._viewed,
   template: '•••' // レコメンド管理画面「表示設定 > テンプレートー覧/作成」のテンプ
レート名を指定
 });
} else {
 _rcmdjp._displayRanking({
   el: 'el_rcmd_pr_pv_recommend',
   type: 'pv',
   span: 'month',
   template: '●●●' // レコメンド管理画面「表示設定 > テンプレート一覧/作成」のテンプ
レート名を指定
 });
}
} catch(err) {}
</script>
```
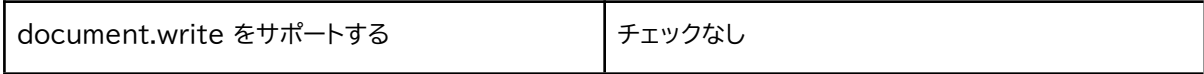

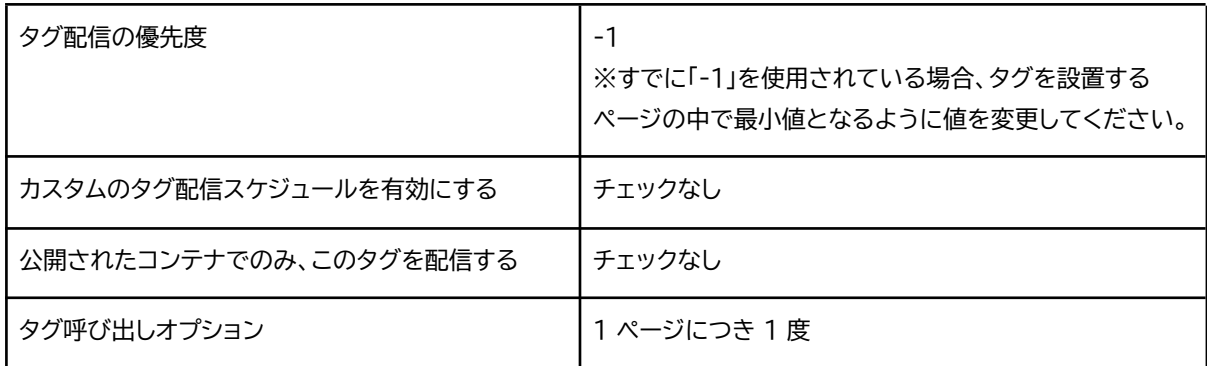

#### **タグの順序付け**

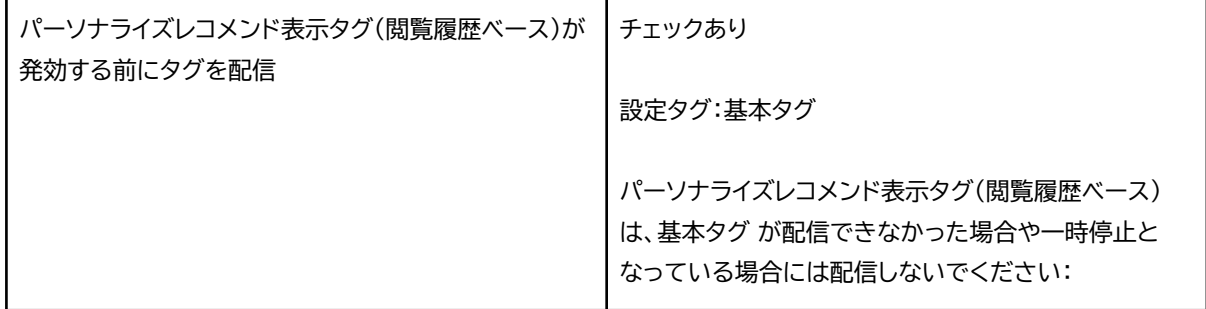

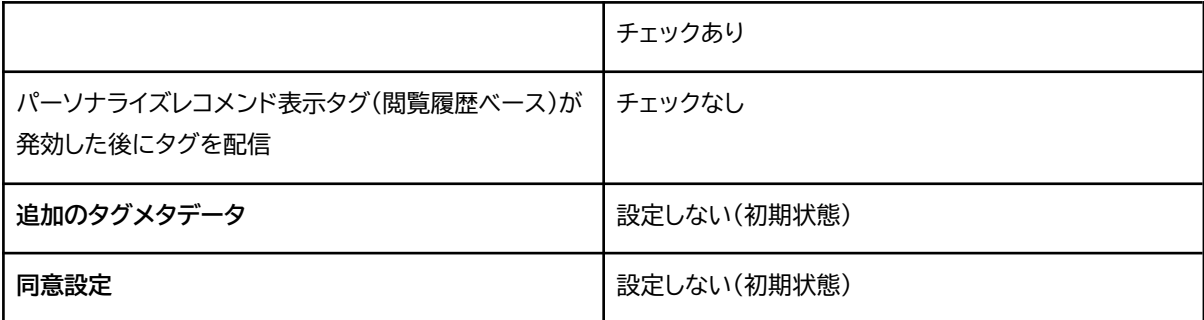

**■トリガー**

表示したいページのトリガーを選択

# <span id="page-28-0"></span>**パーソナライズレコメンド表示タグ(購入履歴ベース)**

### **■タグの設定**

「名前のないタグ」:パーソナライズレコメンド表示タグ(購入履歴ベース) に変更

```
JavaScript
<script type="text/javascript">
try{
if (_rcmdjp._target._converted().length) {
 _rcmdjp._displayRecommend({
   el: 'el_rcmd_pr_cv_recommend',
   type: 'pv', //「CV」も指定可
   code: _rcmdjp._target._converted,
   template: '•••' // レコメンド管理画面「表示設定 > テンプレートー覧/作成」のテンプ
レート名を指定
 });
} else {
 _rcmdjp._displayRanking({
   el: 'el_rcmd_pr_cv_recommend',
   type: 'pv',
   span: 'month',
   template: '•••' // レコメンド管理画面「表示設定 > テンプレートー覧/作成」のテンプ
レート名を指定
 });
}
} catch(err) \{\}</script>
```
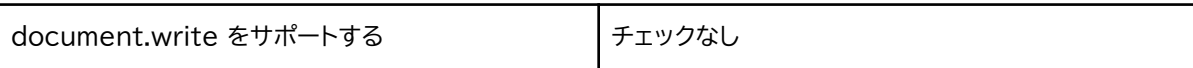

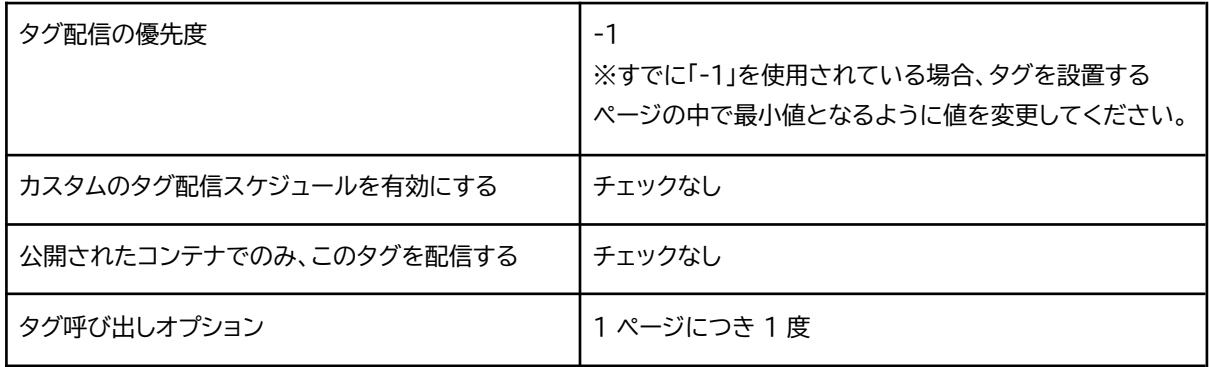

# **タグの順序付け**

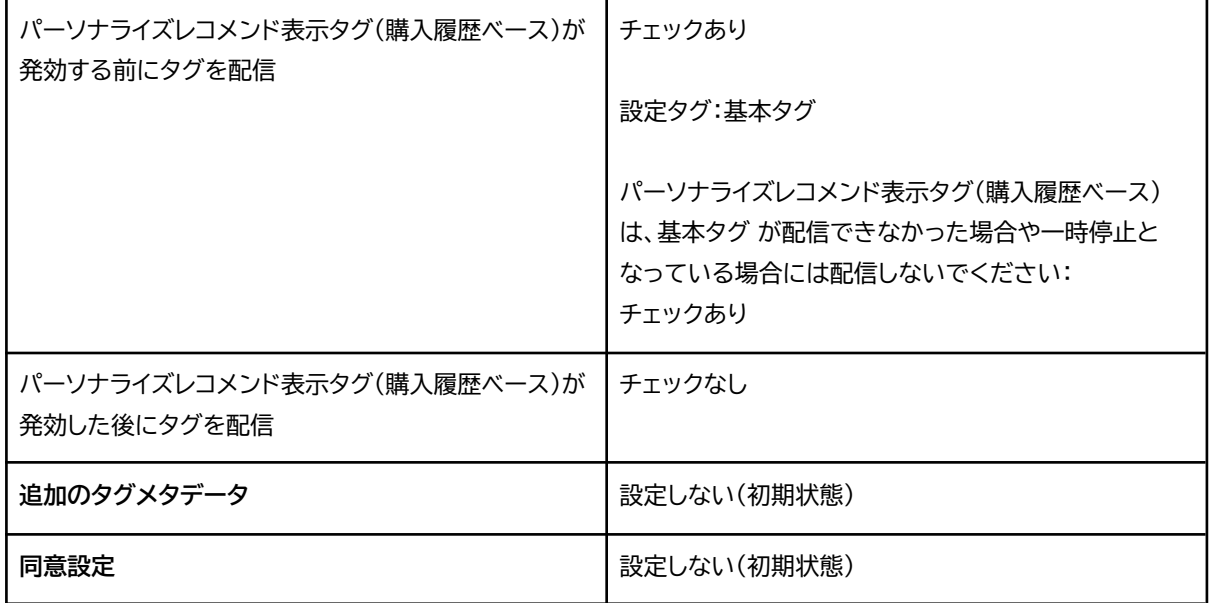

# **■トリガー**

表示したいページのトリガーを選択

# <span id="page-29-0"></span>**パーソナライズレコメンド表示タグ(会員ID別)**

# **■タグの設定**

「名前のないタグ」:パーソナライズレコメンド表示タグ(会員ID別) に変更

```
JavaScript
<script type="text/javascript">
try{
 _rcmdjp._displayPersonalizedRecommend({
   el: 'el_rcmd_pr_user_recommend',
   user: '{{userId}}',
   type: 'pv', //「CV」も指定可
   template: '●●●' // レコメンド管理画面「表示設定 > テンプレート一覧/作成」のテンプ
レート名を指定
 });
} catch(err) \{\}</script>
```
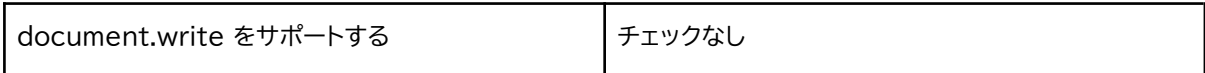

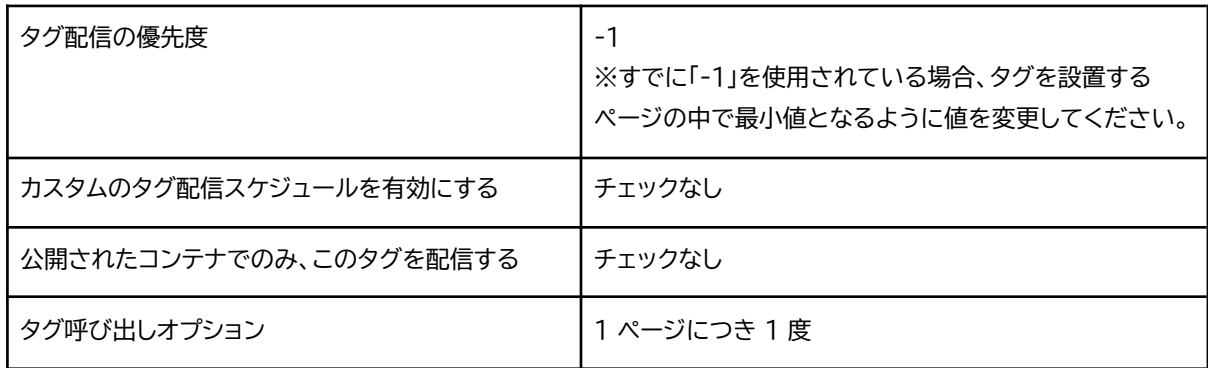

## **タグの順序付け**

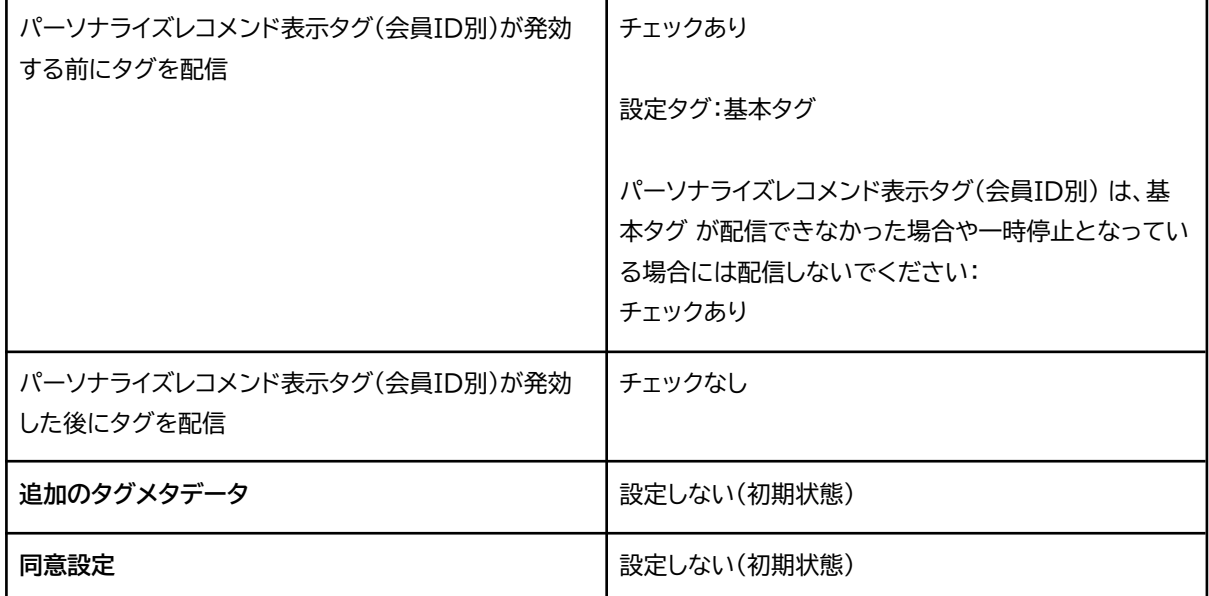

## **■トリガー**

表示したいページのトリガーを選択

# <span id="page-31-0"></span>**カート内レコメンド表示タグ ■タグの設定**

「名前のないタグ」:カート内レコメンド表示タグ に変更

### **HTML**

```
JavaScript
<script type="text/javascript">
try{
_rcmdjp._displayRecommend({
 el: 'el_rcmd_cart_recommend',
 type: 'pv', //「CV」も指定可
 code: {{itemCdinCart}}, //['222', '101', '199']のように配列を出力
 template: '•••' // レコメンド管理画面「表示設定 > テンプレートー覧/作成」のテンプ
レート名を指定
});
\} catch(err) \{\}</script>
```
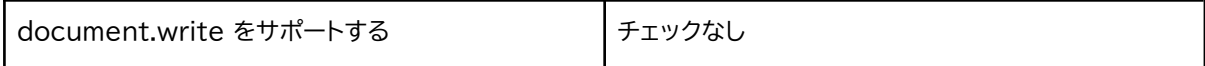

#### **詳細設定**

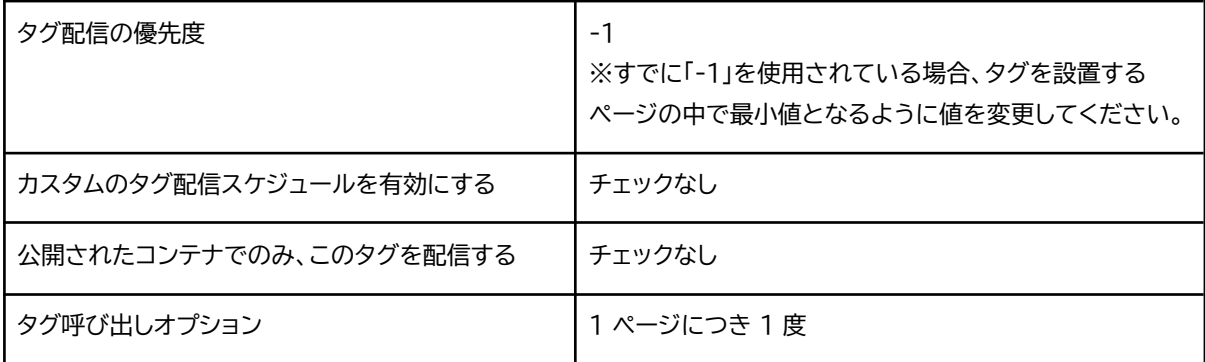

#### **タグの順序付け**

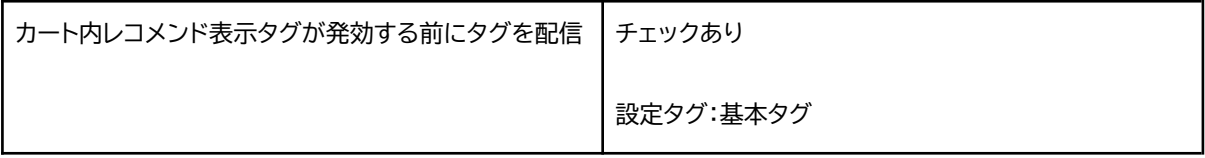

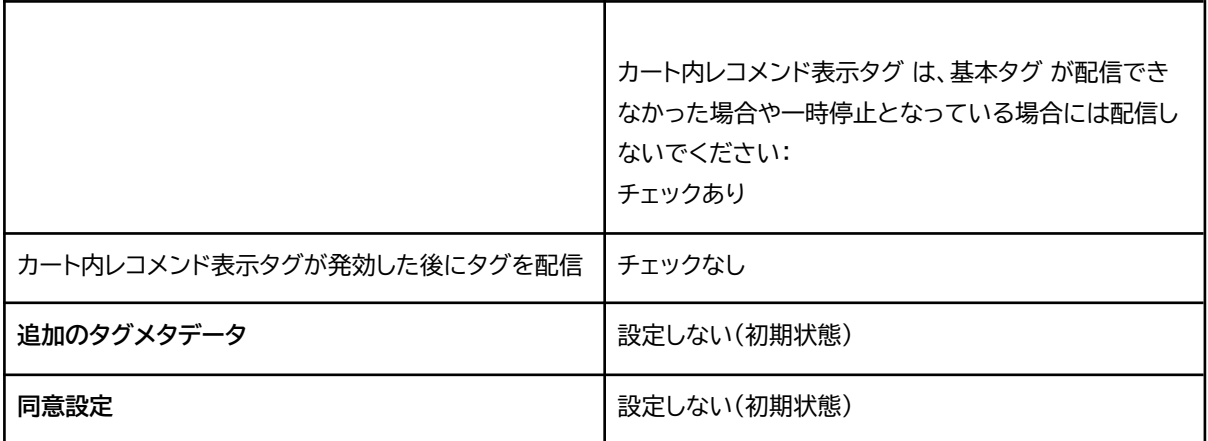

#### **■トリガー**

表示したいページのトリガーを選択

### <span id="page-32-0"></span>**ランキング表示タグ**

## **■タグの設定**

「名前のないタグ」:ランキング表示タグ に変更

#### **HTML**

```
JavaScript
<script type="text/javascript">
try{
 _rcmdjp._displayRanking({
   el: 'el_rcmd_ranking',
   type: 'pv', //cv または rpv 指定可
   span: 'month', //day または week 指定可。無期限とする場合はspanの行ごと削除
   category: '•••', //categoryの名前がつくパラメータで絞り込む場合に記述。不要な場
合は削除
   template: '•••' // レコメンド管理画面「表示設定 > テンプレートー覧/作成」のテンプ
レート名を指定
 });
\} catch(err) \{\}</script>
```
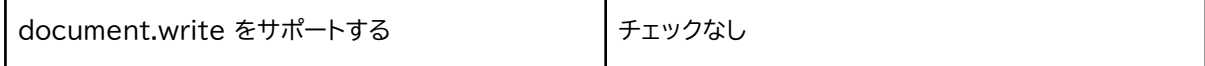

#### **詳細設定**

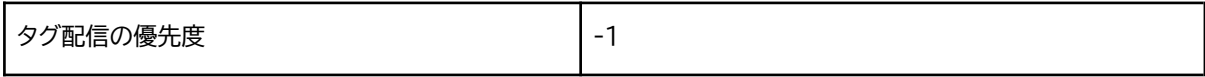

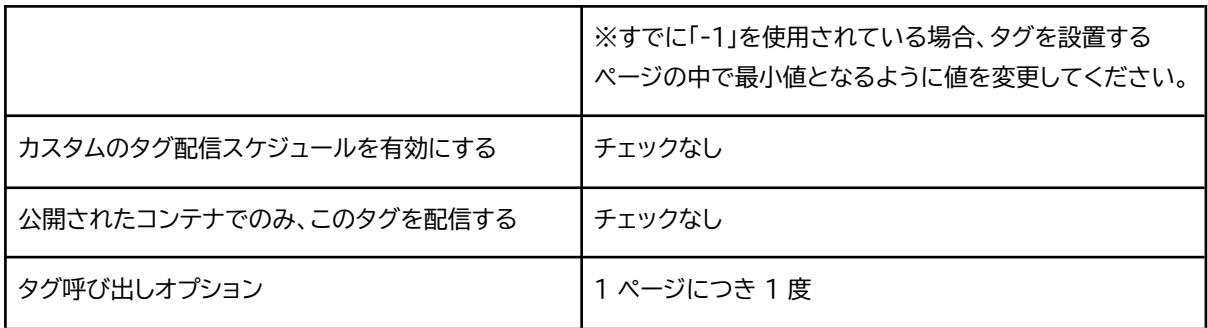

### **タグの順序付け**

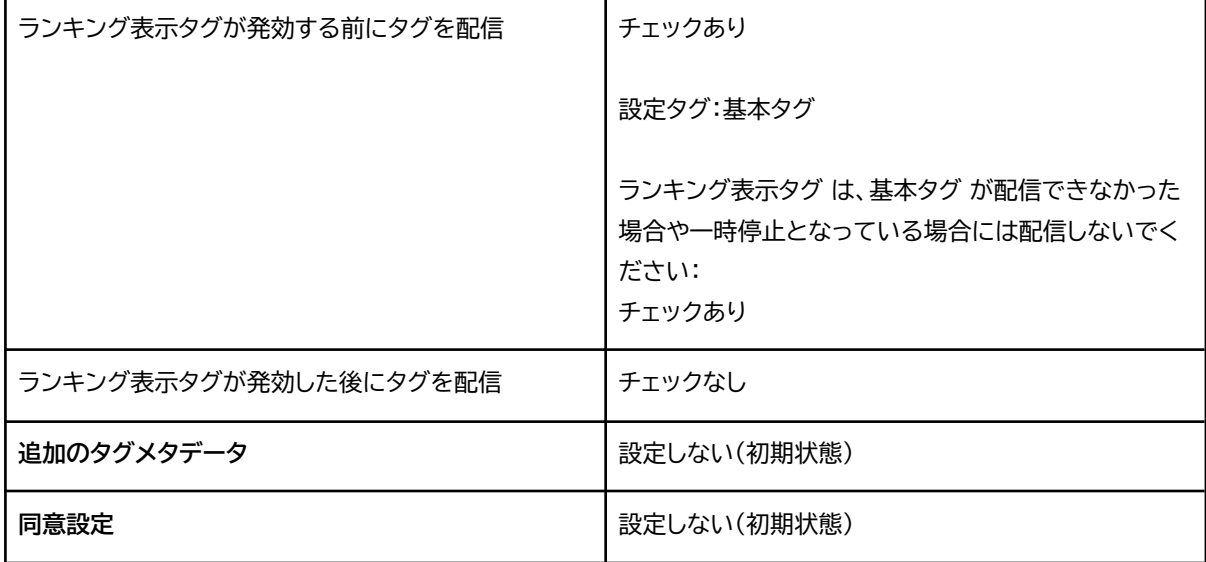

# **■トリガー**

表示したいページのトリガーを選択

# <span id="page-33-0"></span>**ピックアップ表示タグ**

# **■タグの設定**

「名前のないタグ」:ピックアップ表示タグ に変更

```
JavaScript
<script type="text/javascript">
try{
_rcmdjp._displayPickup({
   el: 'el_rcmd_pickup',
   label: '●●●', //レコメンド管理画面「表示設定 > ピックアップ設定」のピックアップ名
を指定
```

```
template: '•••' // レコメンド管理画面「表示設定 > テンプレートー覧/作成」のテンプ
レート名を指定
});
} catch(err) {}
</script>
```
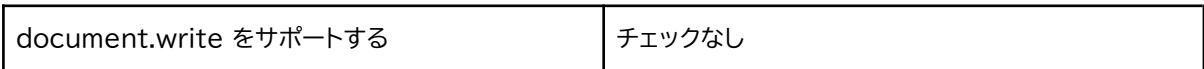

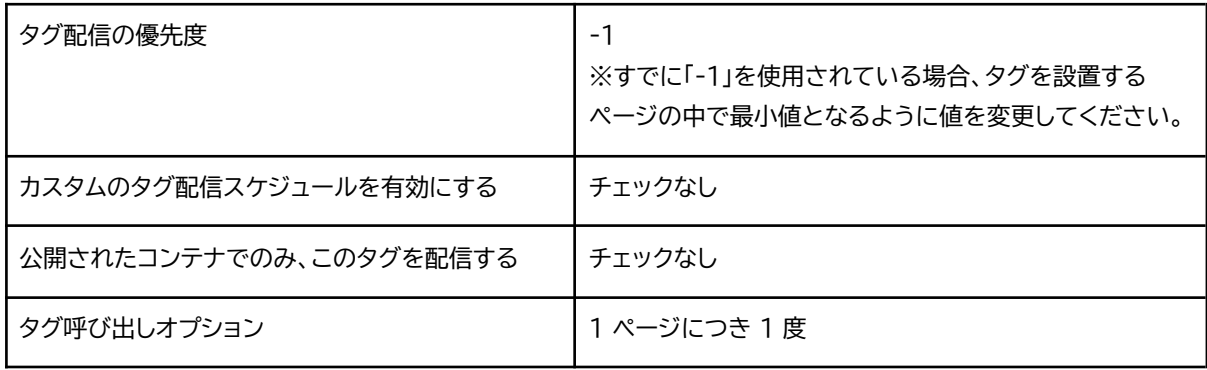

#### **タグの順序付け**

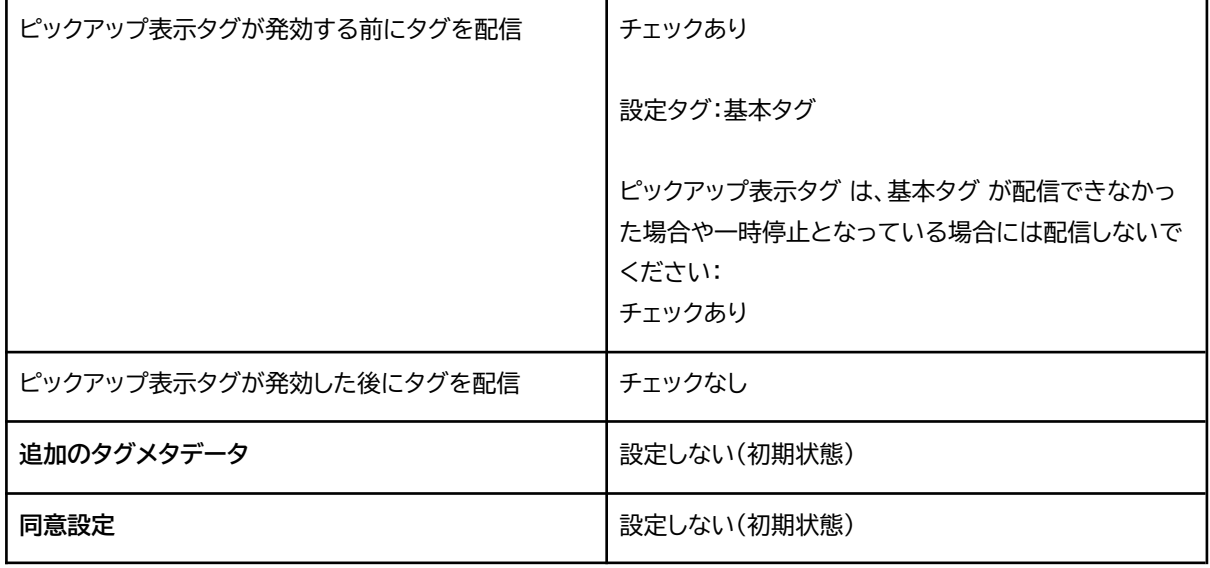

# **■トリガー**

表示したいページのトリガーを選択

#### <span id="page-35-0"></span>**新着アイテム表示タグ**

# **■タグの設定**

「名前のないタグ」:新着アイテム表示タグ に変更

## **HTML**

```
JavaScript
<script type="text/javascript">
try{
_rcmdjp._displayNewItem({
 el: 'el_rcmd_newitem',
 span: '1month', //1week または 2week 指定可。無期限とする場合はspanの行ごと削除
 category: '•••', //categoryの名前がつくパラメータで絞り込む場合に記述。不要な場合は
削除
 template: '•••' // レコメンド管理画面「表示設定 > テンプレートー覧/作成」のテンプ
レート名を指定
});
} catch(err) {}
</script>
```
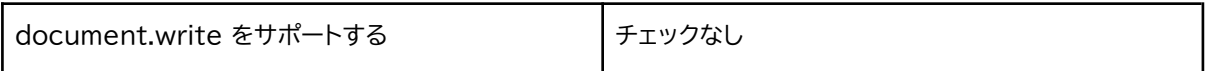

#### **詳細設定**

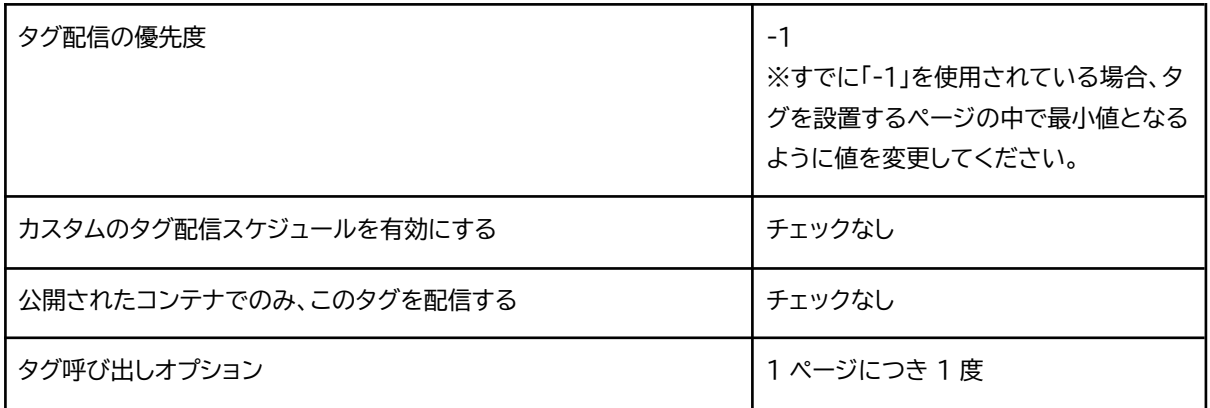

## **タグの順序付け**

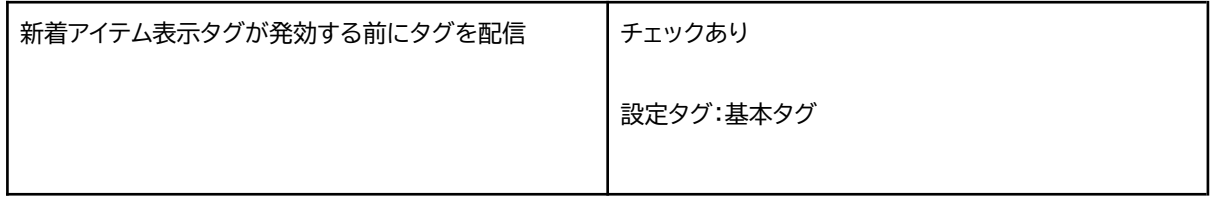

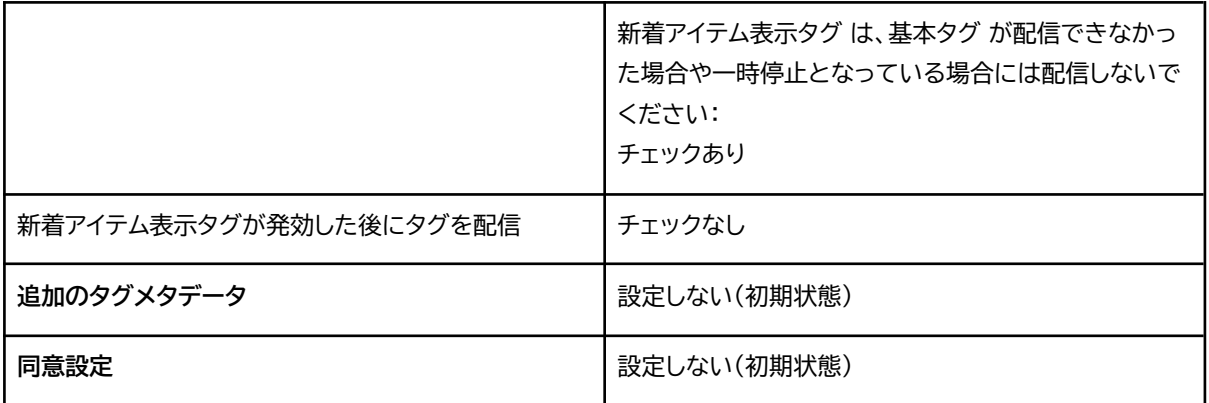

#### **■トリガー**

表示したいページのトリガーを選択

# <span id="page-36-0"></span>**閲覧履歴表示タグ**

#### **■タグの設定**

「名前のないタグ」:閲覧履歴表示タグ に変更

#### **HTML**

```
JavaScript
<script type="text/javascript">
try{
 _rcmdjp._displayHistory({
   el: 'el_rcmd_history',
   code: '{{itemCd}}', //詳細ページ以外は不要
   template: '•••' // レコメンド管理画面「表示設定 > テンプレートー覧/作成」のテンプ
レート名を指定
 });
} catch(err) {}
</script>
```
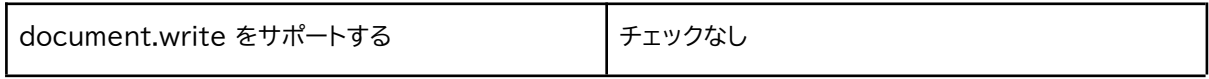

#### **詳細設定**

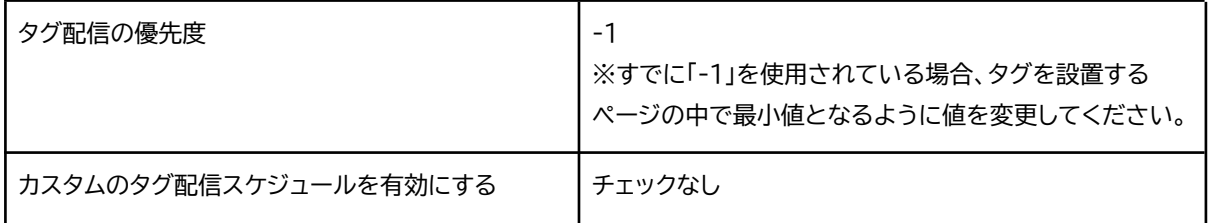

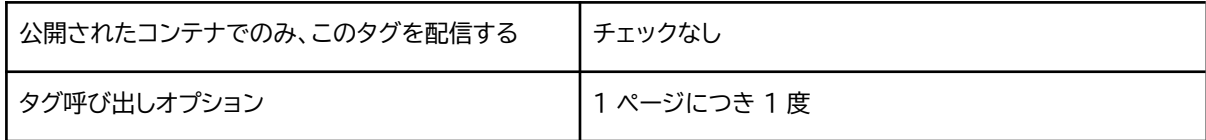

#### **タグの順序付け**

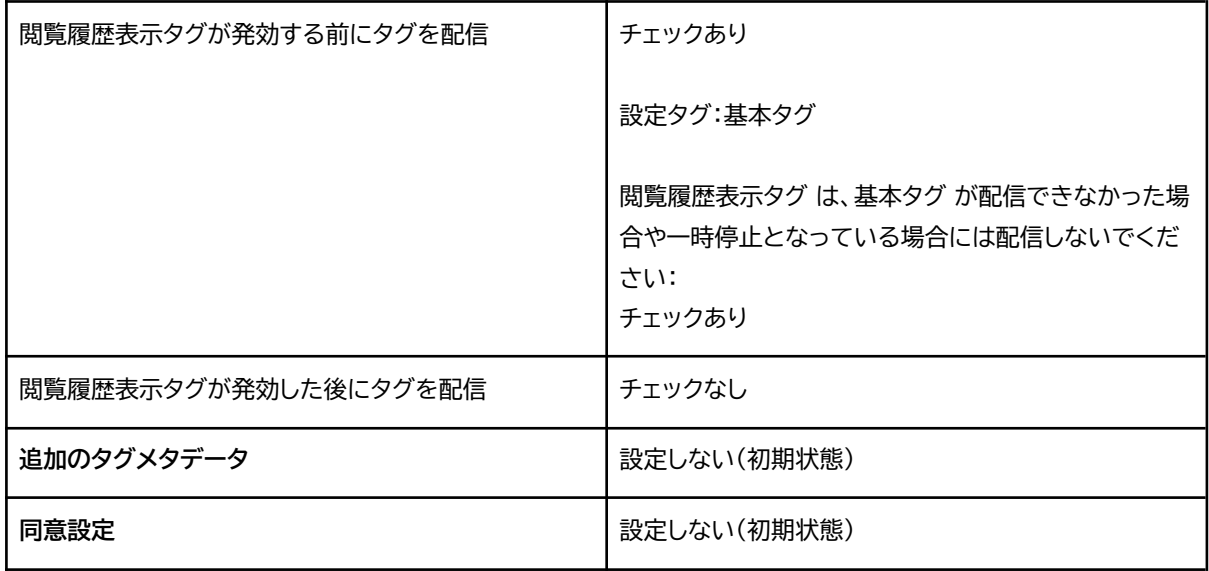

# **■トリガー**

表示したいページのトリガーを選択

# <span id="page-37-0"></span>**マルチデバイス閲覧履歴表示タグ**

# **■タグの設定**

「名前のないタグ」:マルチデバイス閲覧履歴表示タグ に変更

```
JavaScript
<script type="text/javascript">
try{
  _rcmdjp._setUser({
  id: '{{userId}}'
 });
} catch(err) {}
</script>
<script type="text/javascript">
try{
  _rcmdjp._displayMultiDeviceHistory({
   code: '{{itemCd}}', //詳細ページ以外は不要
    id: '{{userId}}'
```

```
template: '•••' // レコメンド管理画面「表示設定 > テンプレートー覧/作成」のテンプ
レート名を指定
 });
} catch(err) \{\}</script>
```
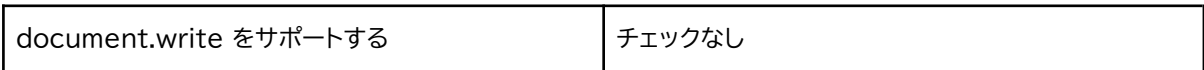

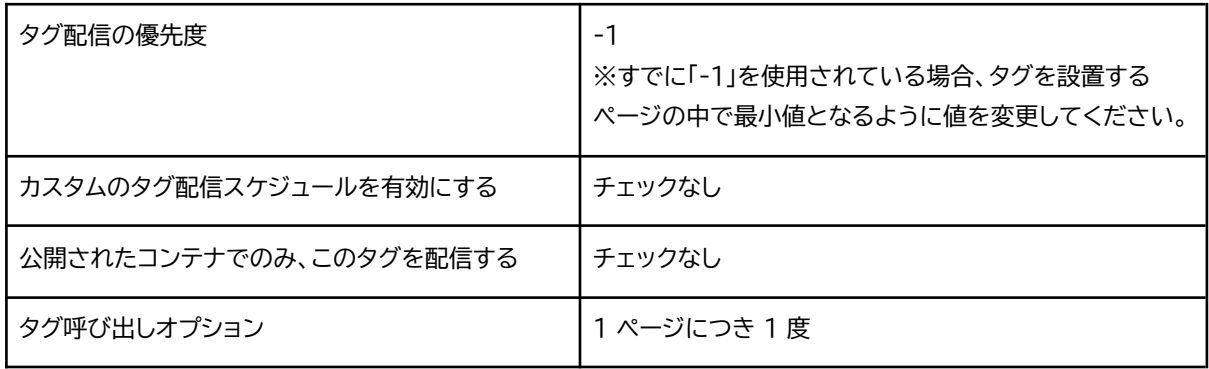

#### **タグの順序付け**

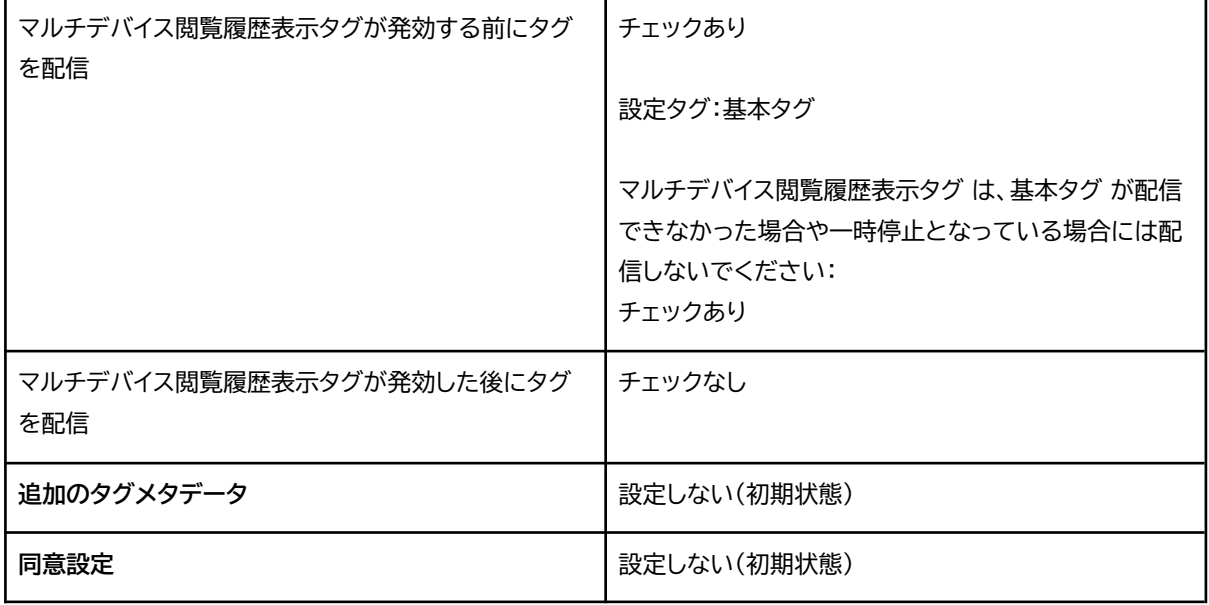

# **■トリガー**

表示したいページのトリガーを選択

# <span id="page-39-0"></span>4-1. 表示設定について

<span id="page-39-1"></span>4-1-1. お客様Webサイト側に表示フックとなる固有のid, classまたはタグが 存在する場合

**▼表示タグ内で「el」と「el\_append」を使用**

```
JavaScript
<script type="text/javascript">
try{
 _rcmdjp._displayRecommend({
   el: '表示フックとなるid名', //複数表示フック取得方法あり ※1参照
   el_append: 'top', //タグの出力位置指定 top以外もあり ※2参照
   code: '{{itemCd}}',
   type: 'pv',
   template: '●●●'
});
\} catch(err) \{\}</script>
```
#### **※1 表示フック**

```
JavaScript
HTML内の「固有id名」が表示フックとなる場合
el: '表示フックとなるid名',
HTML内の「固有class名」が表示フックとなる場合
el: document.getElementsByClassName('表示フックとなるclass名')[0],
HTML内の「固有タグ」が表示フックとなる場合
el: document.getElementsByTagName('表示フックとなるタグ')[0].
HTML内の「name属性値」が表示フックとなる場合
el: document.getElementsByName('表示フックとなるname属性値')[0],
表示フックをCSSセレクタ―で指定する場合
el: document.querySelectorAll('表示フックとなるCSSセレクター')[0],
```
#### **※2 タグの出力位置指定「el\_append」パラメータの値 5種あり**

①<div id="表示フックID">自体をレコメンド表示タグに置き換える

```
Unset
★表示フックID自体をレコメンド表示タグに置き換える → el_append: 'replace',
<div id="表示フックID">~<div>内の表示が消える
<div id="表示フックID">
<div class="content row">・・・省略・・・</div>
</div>
```
②<div id="表示フックID">の上に出力

```
Unset
★ここにタグを出力する場合 → el_append: 'before',
<div id="表示フックID">
<div class="content row">・・・省略・・・</div>
\langle/div\rangle
```
③<div id="表示フックID">内の上部に出力

```
Unset
<div id="表示フックID">
★ここにタグを出力する場合 → el_append: 'top',
<div class="content row">・・・省略・・・</div>
\langlediv>
```
④<div id="表示フックID">内の下部に出力

```
Unset
<div id="表示フックID">
<div class="content row">・・・省略・・・</div>
★ここにタグを出力する場合 → el_append: 'bottom',
\langle/div>
```
⑤<div id="表示フックID">の下に出力

```
Unset
<div id="表示フックID">
<div class="content row">・・・省略・・・</div>
\langlediv>★ここにタグを出力する場合 → el_append: 'after',
```
<span id="page-41-0"></span>4-1-2. お客様Webサイト側に表示フックとなる固有のid, classがない場合

#### **▼お客様Webサイト内で「レコメンドの機能」を表示させる位置にHTMLタグ追加**

**GTM側に登録したPVレコメンド表示タグ**

```
JavaScript
<script type="text/javascript">
try{
  _rcmdjp._displayRecommend({
   el: 'el_rcmd_pv_recommend',
   el_append: 'top',
   code: '{{itemCd}}',
   type: 'pv',
   template: '•••' // レコメンド管理画面「表示設定 > テンプレートー覧/作成」のテンプ
レート名を指定
});
\} catch(err) \{\}</script>
```
#### **お客様Webサイトに記述するHTMLタグ**

GTM側に登録したタグ内の「**el**」の値が、お客様Webサイト側で表示位置を指定するHTMLタ グのidの値となります。

例の場合、機能表示をしたい位置に以下のHTMLタグを貼り付けてください。

```
JavaScript
<div id="el_rcmd_pv_recommend"></div>
```
機能表示を行うすべてのページに対して、機能ごとにHTMLタグを追加してください。

# <span id="page-42-0"></span>**5.** タグの公開

タグを動作させるためには、GTM画面上部に現れる「公開」ボタンを押してください。

# <span id="page-42-1"></span>**6.** タグの動作確認

表示ができない場合は、以下マニュアルをご覧いただきタグの動作確認をお願いいたします。 <https://www.submit.ne.jp/recommend/hc/manual/recommend-tag-1>

解決されない場合は、お手数ですが、recommend support@dragon.jpにお問い合わせ ください。